### **170-EMD-001**

# **HDF-EOS Library User's Guide for the EMD Project, Volume 1: Overview and Examples**

**Technical Paper** 

### **October 2003**

Prepared Under Contract NAS5-03098

#### **RESPONSIBLE ENGINEER**

Abe Taaheri /s/ 10/24/03 Abe Taaheri, Shen Zhao Date Ray Milburn, and Larry Klein ECS Maintenance and Development Project

#### **SUBMITTED BY**

Arthur Cohen /s/ 10/28/03 Art Cohen, Custom Code Maintenance Date ECS Maintenance and Development Project

> Raytheon Company Upper Marlboro, Maryland

This page intentionally left blank.

This document is a Users Guide for HDF-EOS (Hierarchical Data Format - Earth Observing System) library tools. HDF is the scientific data format standard selected by NASA as the baseline standard for EOS. This Users Guide accompanies Version 2.10 software, which is available to the user community on the EDHS1 server. This library is aimed at EOS data producers and consumers, who will develop their data into increasingly higher order products. These products range from calibrated Level 1 to Level 4 model data. The primary use of the HDF-EOS library will be to create structures for associating geolocation data with their associated science data. This association is specified by producers through use of the supplied library. Most EOS data products which have been identified, fall into categories of grid, point or swath structures, which are implemented in the current version of the library. Services based on geolocation information will be built on HDF-EOS structures. Producers of products not covered by these structures, e.g. non-geolocated data, can use the standard HDF libraries.

In the ECS (EOS Core System) production system, the HDF-EOS library will be used in conjunction with SDP (Science Data Processing) Toolkit software. The primary tools used in conjunction with HDF-EOS library will be those for metadata handling, process control and status message handling. Metadata tools will be used to write ECS inventory and granule specific metadata into HDF-EOS files, while the process control tools will be used to access physical file handles used by the HDF tools. (*SDP Toolkit Users Guide for the ECS Project, October, 2003, 333-CD-605).*

HDF-EOS is an extension of NCSA (National Center for Supercomputing Applications) HDF and uses HDF library calls as an underlying basis. Version 4.1r5 of HDF is used. The library tools are written in the C language and a FORTRAN interface is provided. The current version contains software for creating, accessing and manipulating Grid, and Swath structures. This document includes overviews of the interfaces, and code examples. EOSView, the HDF-EOS viewing tool, has been revised to accommodate the current version of the library.

Technical Points of Contact within EOS are:

Larry Klein, larry.klein@eer.com Abe Taaheri, [ataaheri@eos.hitc.com](mailto:ataaheri@eos.hitc.com) Shen Zhao, szhao@eos.hitc.com

An email address has been provided for user help:

pgstlkit@eos.hitc.com

Any questions should be addressed to:

Data Management Office The ECS Project Office Raytheon Systems Company 1616 McCormick Drive Upper Marlboro, MD 20774-5301 This document will serve as the user's guide to the HDF-EOS file access library. HDF refers to the scientific data format standard selected by NASA as the baseline standard for EOS, and HDF-EOS refers to EOS conventions for using HDF. This document will provide information on the use of the three interfaces included in HDF-EOS – Point, Swath, and Grid – including overviews of the interfaces, and code examples. This document should be suitable for use by data producers and data users alike.

*Keywords:* HDF-EOS, Metadata, Standard Data Format, Standard Data Product, Disk Format, Point, Grid, Swath, Projection, Array, Browse

This page intentionally left blank.

# **Preface**

# **Abstract**

# 1. Introduction

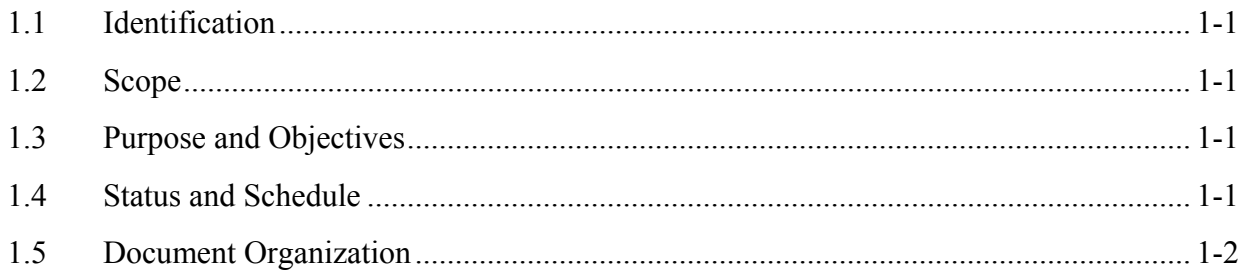

# 2. Related Documentation

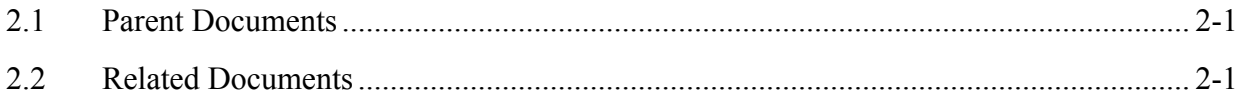

# 3. Overview of HDF-EOS

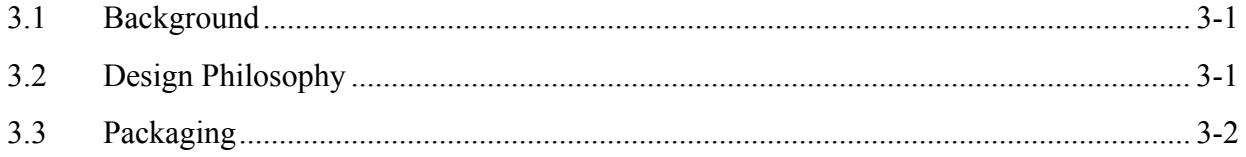

# 4. Point Data

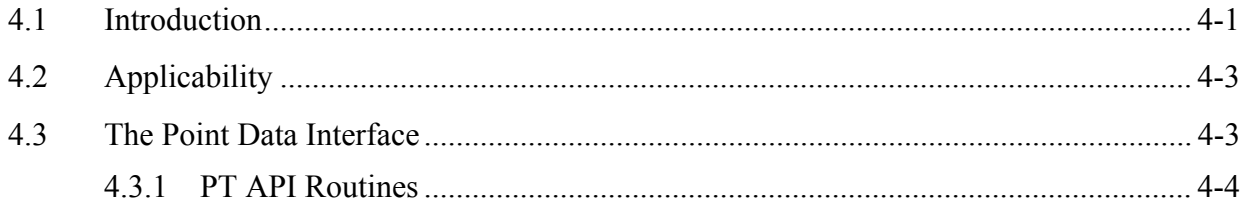

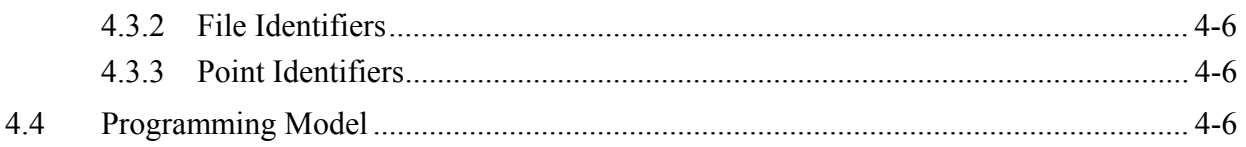

# 5. Swath Data

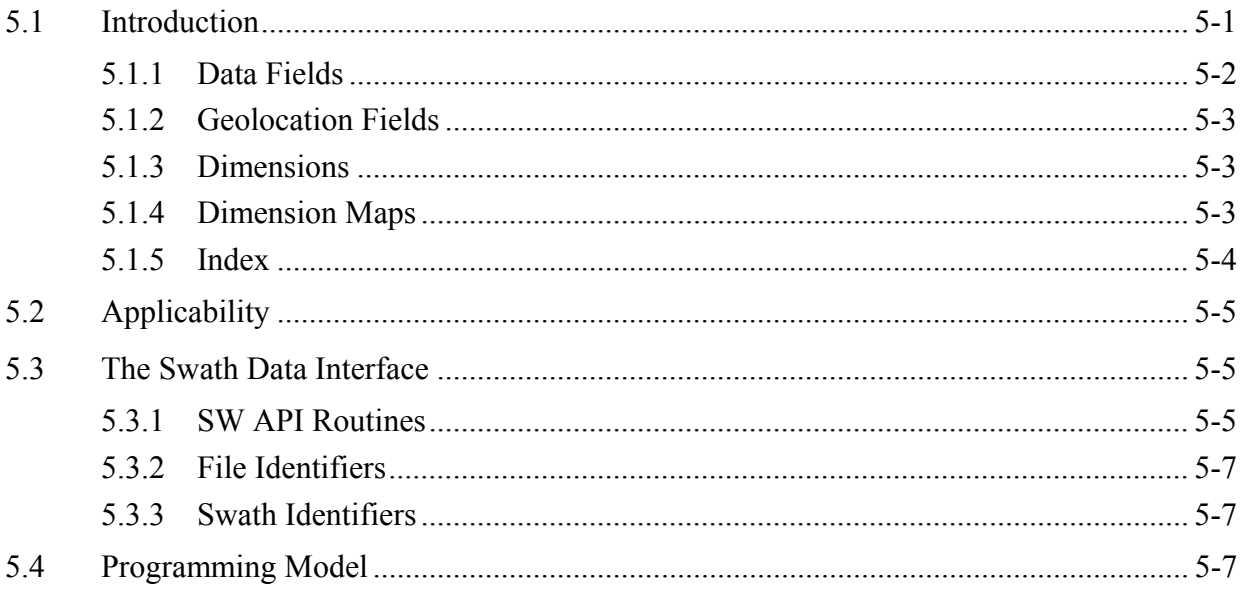

# 6. Grid Data

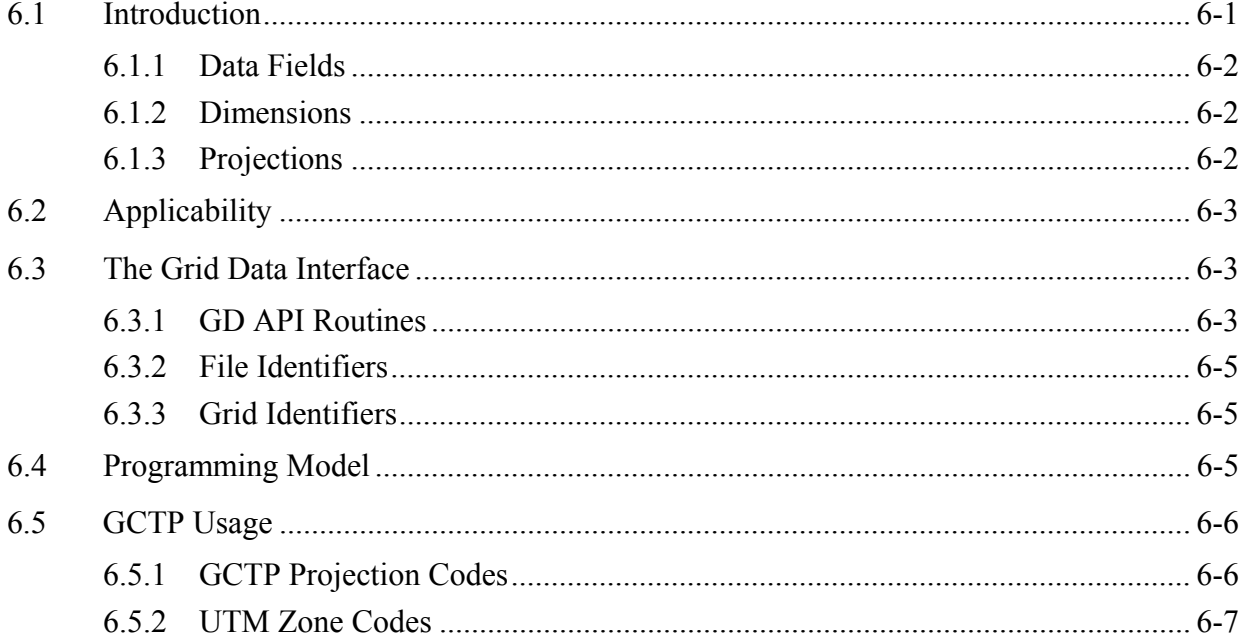

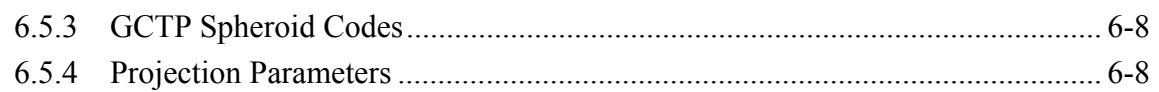

# **List of Figures**

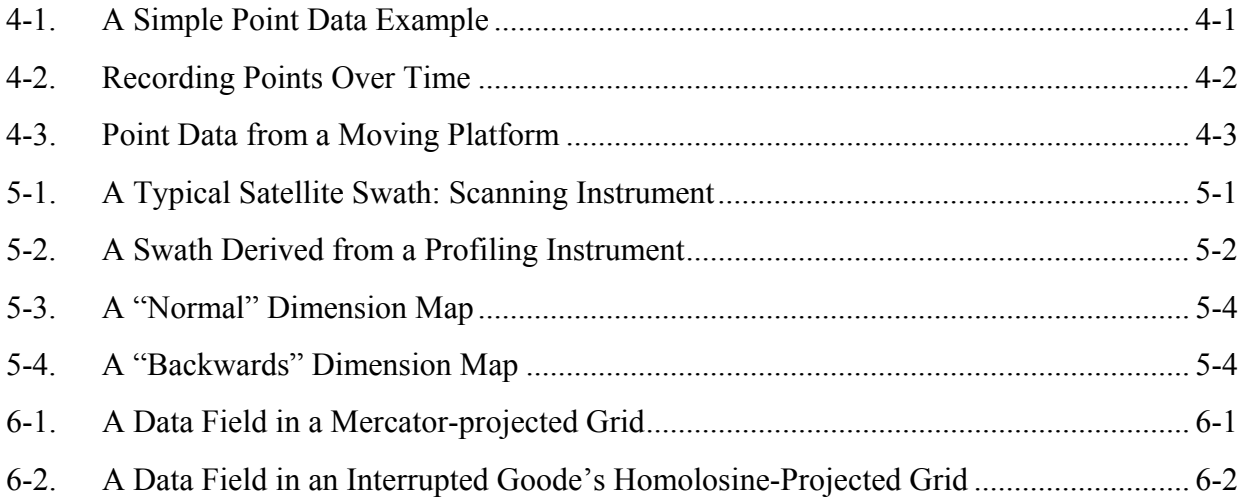

# **List of Tables**

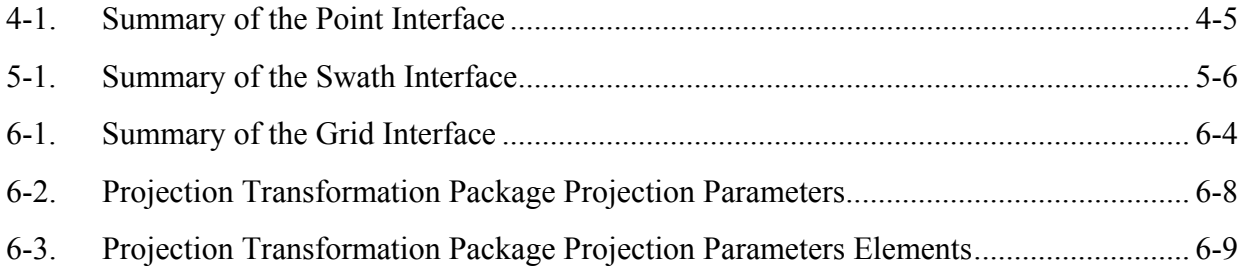

# **Appendix A. Installation and Maintenance**

# **Abbreviations and Acronyms**

This page intentionally left blank.

# **1.1 Identification**

The *HDF-EOS User's Guide for the EMD Project* was prepared under the ECS Maintenance and Development Contract, Contract (NAS5-03098).

# **1.2 Scope**

This document is intended for use by anyone who wishes to write software to create or read EOS data products. Users of this document will likely include EOS instrument team science software developers and data product designers, DAAC personnel, and end users of EOS data products such as scientists and researchers.

# **1.3 Purpose and Objectives**

This document will serve as a user's guide for the HDF-EOS file access library developed for ECS. Upon reading this document, the reader should have a thorough understanding of each data model and corresponding programming interface provided as part of HDF-EOS. Specifically, this user's guide contains an overview of each data model, a complete function-by-function reference for each software interface, and sample programs illustrating the basic features of each interface.

The reader should note that this paper will not discuss the HDF structures underlying HDF-EOS nor the specific conventions employed. For more information on HDF, its design philosophy, and its logical and physical formats, the reader is referred to NCSA documentation listed in Section 2.2 Applicable Documents. For more information on the conventions employed by HDF-EOS, the reader is referred to the various design White Papers listed in Section 2.2.

Important Note:

The FORTRAN-literate reader is cautioned that dimension ordering is row-major in C (last dimension varying fastest), whereas FORTRAN uses column-major ordering (first dimension varying fastest). Therefore, FORTRAN programmers should take care to use dimensions in the reverse order to that shown in the text of this document. (FORTRAN code examples are correct as written.)

### **1.4 Status and Schedule**

January 1996, Prototype Library Available

January 1996 Version 1 API Available

March 1996, Version 1 API Frozen

April 1996 - Delivery of HDF-EOS Users Guide and Beta Software

June 1996 - Delivery of Version 1 HDF-EOS, Release A EOSView Available, Beta 1.9

November 1996 - Delivery of Version 1.5 of the HDF-EOS Library. Release A of EOSView, Beta 2.1 Available, Delivery of SDP Toolkit Version 5.1.1

May 1997 - Delivery of Version 2.0 of the HDF-EOS Library. Release B.0 of EOSView, Beta 2.3 Available, Delivery of SDP Toolkit Version 5.2

October 1997 - Delivery of Version 2.1 of the HDF-EOS Library. Release B.0 of EOSView, Delivery of SDP Toolkit Version 5.2.1

March 1998 - Delivery of Version 2.2 of the HDF-EOS Library. Release B.0 of EOSView, Delivery of SDP Toolkit Version 5.2.2

October 1998 - Delivery of Version 2.3 of the HDF-EOS Library. Release B.0 of EOSView, Delivery of SDP Toolkit Version 5.2.3

January 1999 - Delivery of Version 2.4 of the HDF-EOS Library. Release B.0 of EOSView, Delivery of SDP Toolkit Version 5.2.4

June 1999 - Delivery of Version 2.5 of the HDF-EOS Library. Release B.0 of EOSView, Delivery of SDP Toolkit Version 5.2.5

December 1999 - Delivery of Version 2.6 of the HDF-EOS Library. Release B.0 of EOSView, Delivery of SDP Toolkit Version 5.2.6

October 2000 - Delivery of Version 2.7 of the HDF-EOS Library. Release B.0 of EOSView, Delivery of SDP Toolkit Version 5.2.7

March 2002 - Delivery of Version 2.8 of the HDF-EOS Library. Release B.0 of EOSView, Delivery of SDP Toolkit Version 5.2.8

April 2003 - Delivery of Version 2.9 of the HDF-EOS Library. Delivery of SDP Toolkit Version 5.2.9

October 2003 - Delivery of Version 2.10 of the HDF-EOS Library. Delivery of SDP Toolkit Version 5.2.10

### **1.5 Document Organization**

This document is organized as follows:

- Section 1 Introduction Presents Scope and Purpose of this document
- Section 2 Related Documentation
- Section 3 Overview of HDF-EOS Background and design features of the library.
- Section 4 Point Data Design features and listing of the HDF-EOS Point Library.
- Section 5 Swath Data Design features and listing of the HDF-EOS Swath Library.
- Section 6 Grid Data Design features and listing of the HDF-EOS Grid Library.
- Appendix A Installation Instructions, Test Drivers, User Feedback
- Acronyms

The accompanying Function Reference Guide is organized as follows:

- Section 1 Introduction
- Section 2 Function Reference Specification of the HDF-EOS, Swath and Grid
- APIs
- Acronyms

This page intentionally left blank.

### **2.1 Parent Documents**

The following documents are the parents from which this document's scope and content derive:

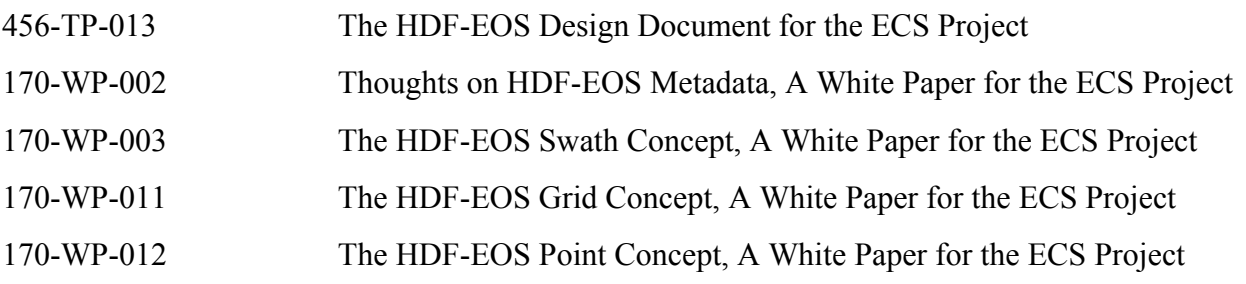

# **2.2 Related Documents**

The following documents are referenced within this technical paper, or are directly applicable, or contain policies or other directive matters that are binding upon the content of this document.

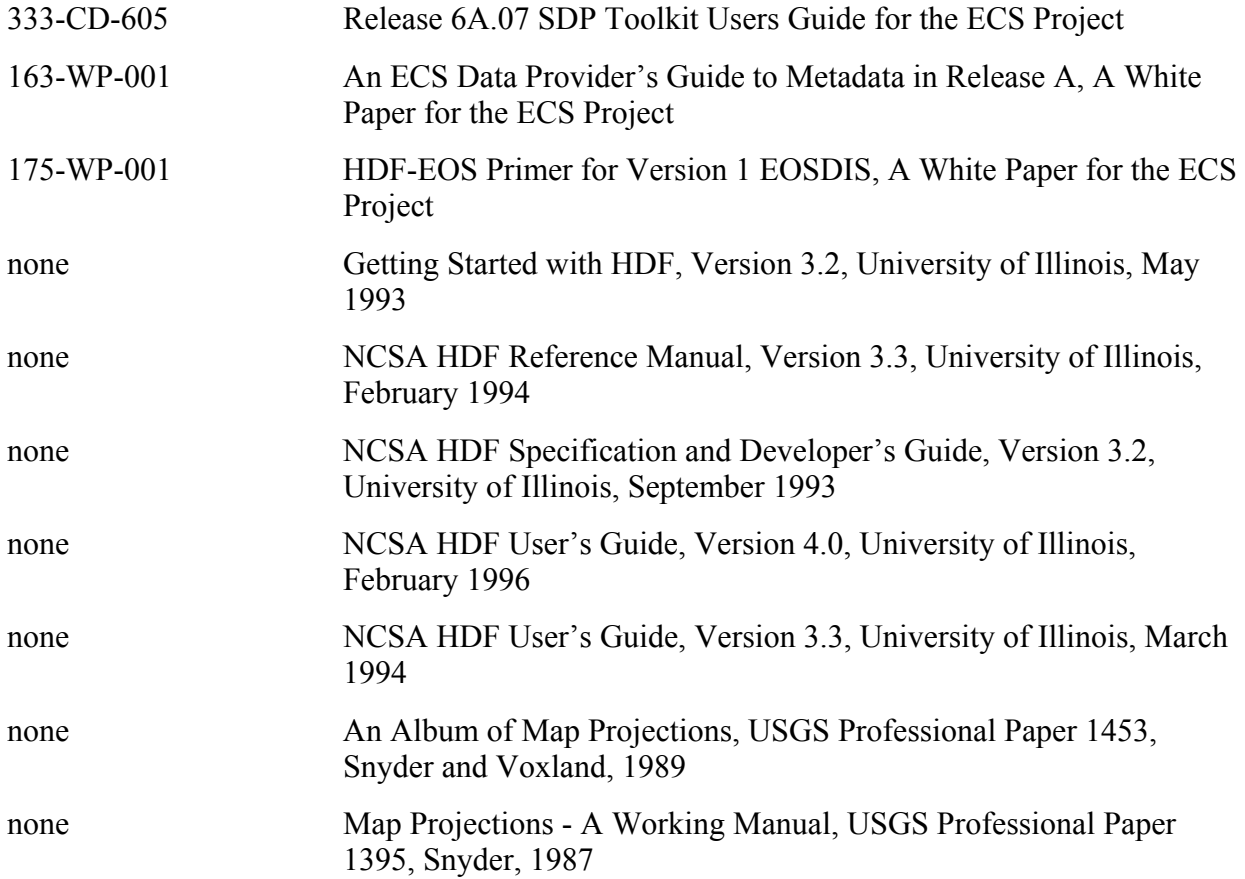

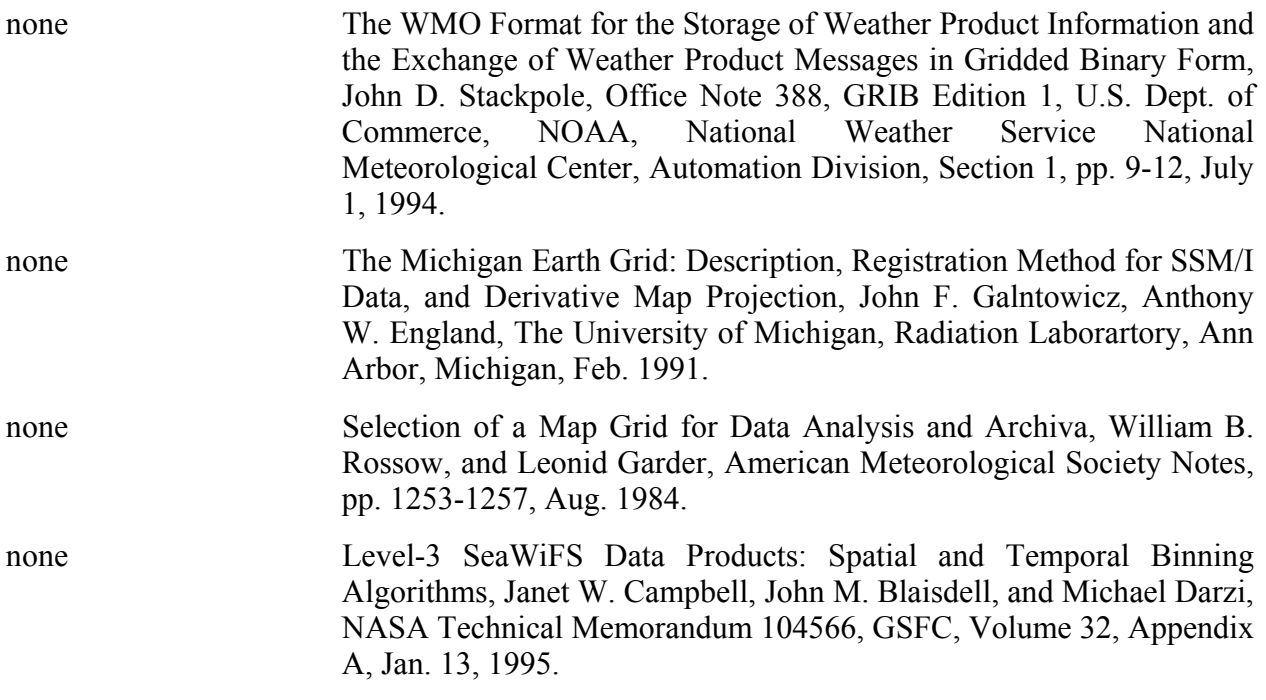

## **3.1 Background**

The Hierarchical Data Format (HDF) has been selected by the EOSDIS Project as the format of choice for standard product distribution. HDF is a function library that was originally developed by the National Center for Supercomputing Applications (NCSA) at the University of Illinois at Urbana-Champaign to provide a portable storage mechanism for supercomputer simulation results. Although this user's guide does not attempt to explain the inner workings of NCSA HDF, a cursory knowledge of HDF may help the reader to understand the basic workings of HDF-EOS.

HDF files consist of a directory and a collection of data objects. Every data object has a directory entry, containing a pointer to the data object location, and information defining the datatype (much more information about HDF can be found in the NCSA documentation referenced in Section 2.2 of this Guide). Many of the NCSA defined datatypes map well to EOS datatypes. Examples include raster images, multi-dimensional arrays, and text blocks. There are other EOS datatypes, however, that do not map directly to NCSA datatypes, particularly in the case of geolocated datatypes. Examples include projected grids, satellite swaths, and field campaign or point data. Therefore, some additions to traditional HDF are required to fully support these datatypes.

To bridge the gap between the needs of EOS data products and the capabilities of HDF, three new EOS specific datatypes – *point*, *swath*, and *grid* – have been defined within the HDF framework. Each of these new datatypes is constructed using conventions for combining standard HDF datatypes and is supported by a special application programming interface (API) which aids the data product user or producer in the application of the conventions. The APIs allow data products to be created and manipulated in ways appropriate to each datatype, without regard to the actual HDF objects and conventions underlying them.

The sum of these new APIs comprise the HDF-EOS library. The *Point* interface is designed to support data that has associated geolocation information, but is not organized in any well defined spatial or temporal way. The *Swath* interface is tailored to support time-ordered data such as satellite swaths (which consist of a time-ordered series of scanlines), or profilers (which consist of a time-ordered series of profiles). The *Grid* interface is designed to support data that has been stored in a rectilinear array based on a well defined and explicitly supported projection.

# **3.2 Design Philosophy**

Since the HDF-EOS library is intended to support end users of EOS data as well as EOS data producers, it is essential that HDF-EOS be available separately from other ECS software. For this reason, HDF-EOS does not rely on any other ECS software, including the SDP Toolkit. It is treated as an extension to the HDF library and, as such, it follows the general design philosophy and coding style of HDF. For more information on the design of HDF, please refer to the appropriate NCSA documentation listed in Section 2.2.

# **3.3 Packaging**

Because of the functional overlap of HDF, HDF-EOS, and the SDP Toolkit, it is important to understand what each one contains and how they are related. NCSA HDF is a subroutine library freely available as source code from the National Center for Supercomputing Applications. The basic HDF library has its own documentation, and comes with a selection of simple utilities.

HDF-EOS is a higher level library available from the ECS project as an add-on to the basic HDF library. It requires NCSA HDF for successful compiling and linking and will be widely available (at no charge) to all interested parties. Although at the time of this writing, the exact packaging has yet to be determined, the basic HDF library will also be available from the ECS project.

The SDP Toolkit is a large, complex library of functions for use by EOS data producers. It presents a standard interface to Distributed Active Archive Center (DAAC) services for data processing, job scheduling, and error handling. While the SDP Toolkit may be available to individual researchers, it is unlikely to be of great use outside of EOS DAACs and Science Computing Facilities (SCF). The Toolkit distribution includes source code for both HDF and HDF-EOS.

EOS instrument data producers will use the SDP Toolkit in conjunction with the HDF-EOS and HDF libraries. Of primary importance will be process control and metadata handling tools. The former will be used to access physical file handles required by the HDF library. The SDP Toolkit uses logical file handles to access data, while HDF (HDF-EOS) requires physical handles. Users will be required to make one additional call, using the SDP toolkit to access the physical handles. Please refer to the SDP Toolkit Users Guide for the ECS Project, Mar, 2002, 333-CD-605, Section 6.2.1.2 for an example). Section 7 of this document gives examples of HDF-EOS usage in conjunction with the SDP Toolkit.

Metadata tools will be used to access and write inventory and granule specific metadata into their designated HDF structures. Please refer to Section 6.2.1.4 of the SDP Toolkit Users Guide.

We make an important distinction between granule metadata and the structural metadata referred to in the software description below. Structural metadata specifies the internal HDF-EOS file structure and the relationship between geolocation data and the data itself. Structural metadata is created and then accessed by calling the HDF-EOS functions. Granule metadata will be used by ECS to perform archival services on the data. A copy will be attached to HDF-EOS files by SDP toolkit calls and another copy is placed in the ECS archives. The two sets of metadata are not dynamically linked. However, the data producer should use consistent naming conventions when writing granule metadata when calling the HDF-EOS API. Please refer to the examples in Section 7, below.

NCSA HDF libraries, on which HDF-EOS is based, is installed automatically with the SDP Toolkit installation script. Please refer to The SDP Toolkit Users Guide for the ECS Project, Section 5 for information pertaining installation and maintenance of the SDP Toolkit.

Note that a subsetted version of the SDP Toolkit is also available. This is the MTD Toolkit, which contains time and date conversion and metadata tool only. The MTD Toolkit is intended to be used by data producers who will produce products outside ECS, but will archive the data within ECS.

### **4.1 Introduction**

This section will describe the routines available for storing and retrieving HDF-EOS *Point Data*. A Point Data set is made up of a series of data records taken at [possibly] irregular time intervals and at scattered geographic locations. Point Data is the most loosely organized form of geolocated data supported by HDF-EOS. Simply put, each data record consists of a set of one or more data values representing, in some sense, the state of a point in time and/or space.

Figure 4-1 shows an example of a simple point data set. In this example, each star on the map represents a reporting station. Each record in the data table contains the location of the point on the Earth and the measurements of the temperature and dew point at that location. This sort of point data set might represent a snapshot in time of a network of stationary weather reporting facilities.

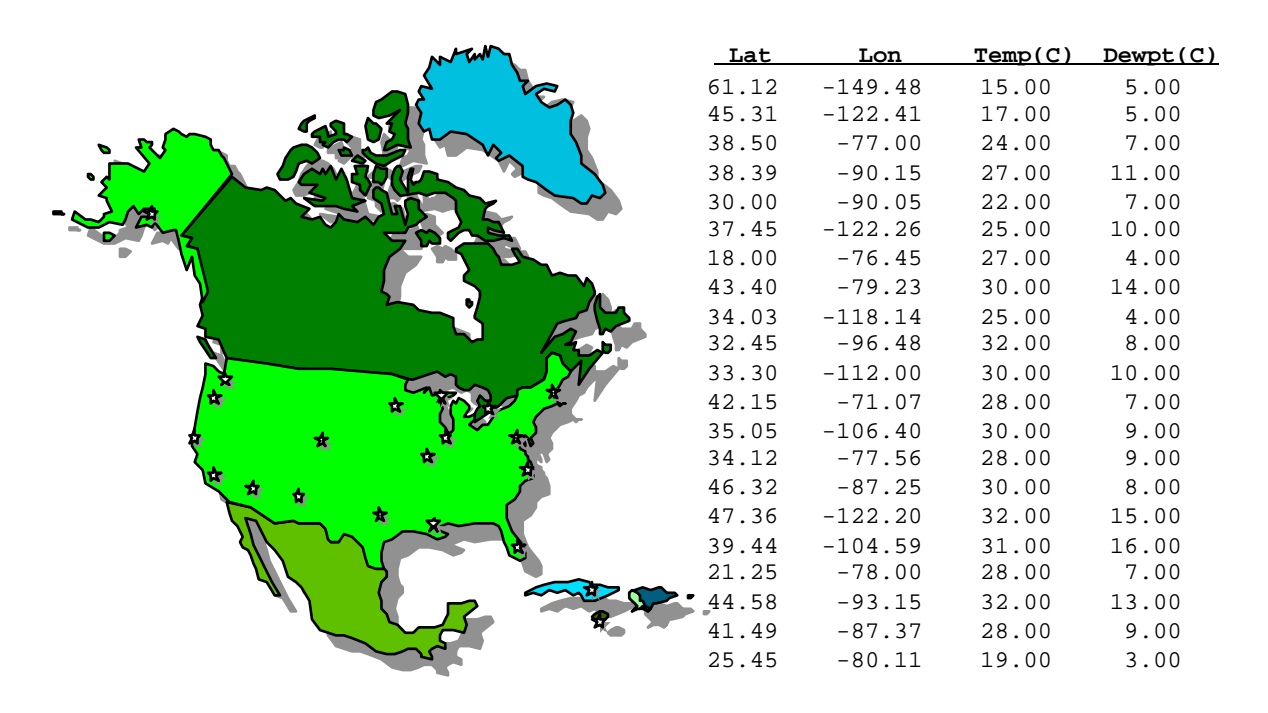

*Figure 4-1. A Simple Point Data Example* 

A more realistic example might record the changes in the parameters over time by including multiple values of the parameters for each location. In this case, the identity and location of the reporting stations would remain constant, while the values of the measured parameters would vary. This sort of set up naturally leads to a hierarchical table arrangement where a second table is used to record the static information about each reporting station, thereby removing the redundant information that would be required by a single "flat" table and acting as an index for quick access to the main data table. Such an arrangement is depicted in Figure 4-2.

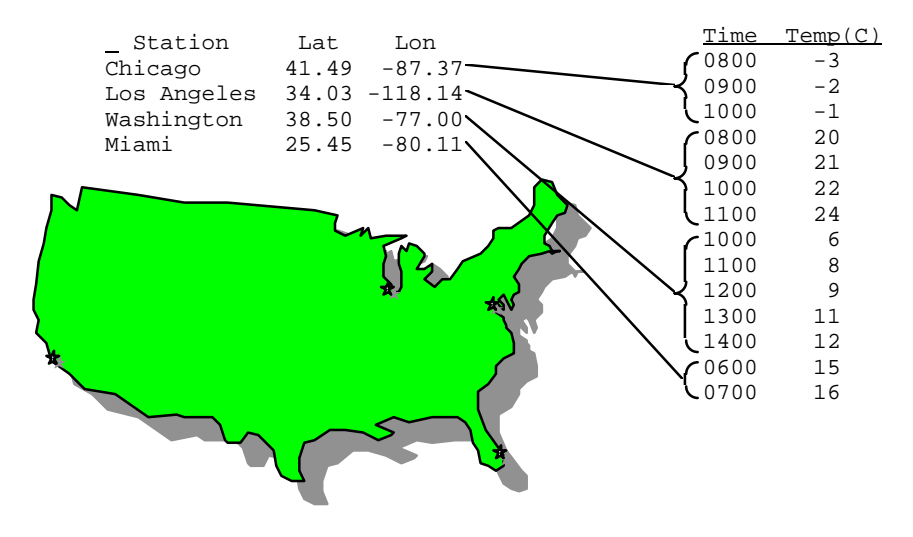

*Figure 4-2. Recording Points Over Time* 

An even more complex point data set may represent data taken at various times aboard a moving ship. Here, the only thing that remains constant is the identity of the reporting ship. Its location varies with each data reading and is therefore treated similarly to the data. Although this example seems more complicated than the static example cited above, its implementation is nearly identical. Figure 4-3 shows the tables resulting from this example. Note that the station location information has been moved from the static table to the data table.

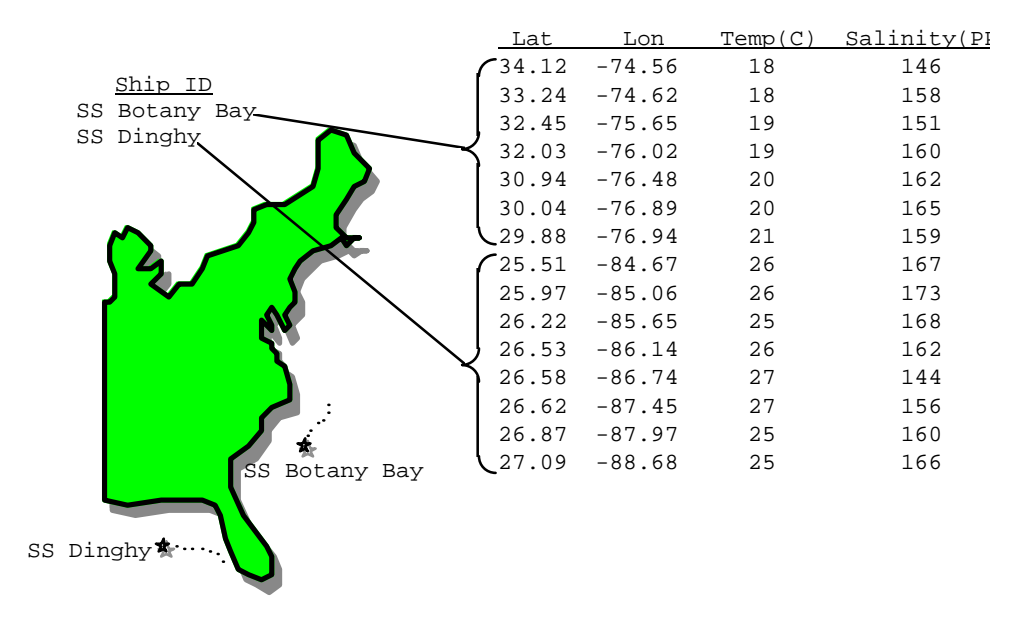

*Figure 4-3. Point Data from a Moving Platform* 

In fact, the hierarchical arrangement of the tables in the last two examples can be expanded upon to include up to seven indexing levels (a total of eight levels, including the bottom level data table). A normal data access on a multi-level hierarchical point data set would involve starting at the top (first) level and following successive pointers down the structure until the desired information is found. As each level is traversed, more and more specific information is gained about the data.

In rare cases, it may be advantageous to access a point data set from the bottom up. The point data model implemented in HDF-EOS provides for backward (or upward) pointers which facilitate bottom-up access.

# **4.2 Applicability**

The Point data model is very flexible and can be used for data at almost any level of processing. It is expected that point structure will be used for data for which there is no spatial or temporal organization, although lack of those characteristics do not preclude the use of a point structure. For example, profile data, which is accumulated in sparsely located spatial averages, may be most useful in a point structure.

# **4.3 The Point Data Interface**

The PT interface consists of routines for storing, retrieving, and manipulating data in point data sets.

#### **4.3.1 PT API Routines**

All C routine names in the point data interface have the prefix "PT" and the equivalent FORTRAN routine names are prefixed by "pt." The PT routines are classified into the following categories:

- *Access routines* initialize and terminate access to the PT interface and point data sets (including opening and closing files).
- *Definition* routines allow the user to set key features of a point data set.
- *Basic I/O* routines read and write data and metadata to a point data set.
- *Index I/O* routines read and write information which links two tables in a point data set.
- *Inquiry* routines return information about data contained in a point data set.
- *Subset* routines allow reading of data from a specified geographic region.

The PT function calls are listed in Table 4-1 and are described in detail in the Software Reference Guide that accompanies this document. The page number column in the following table refers to the Software Reference Guide.

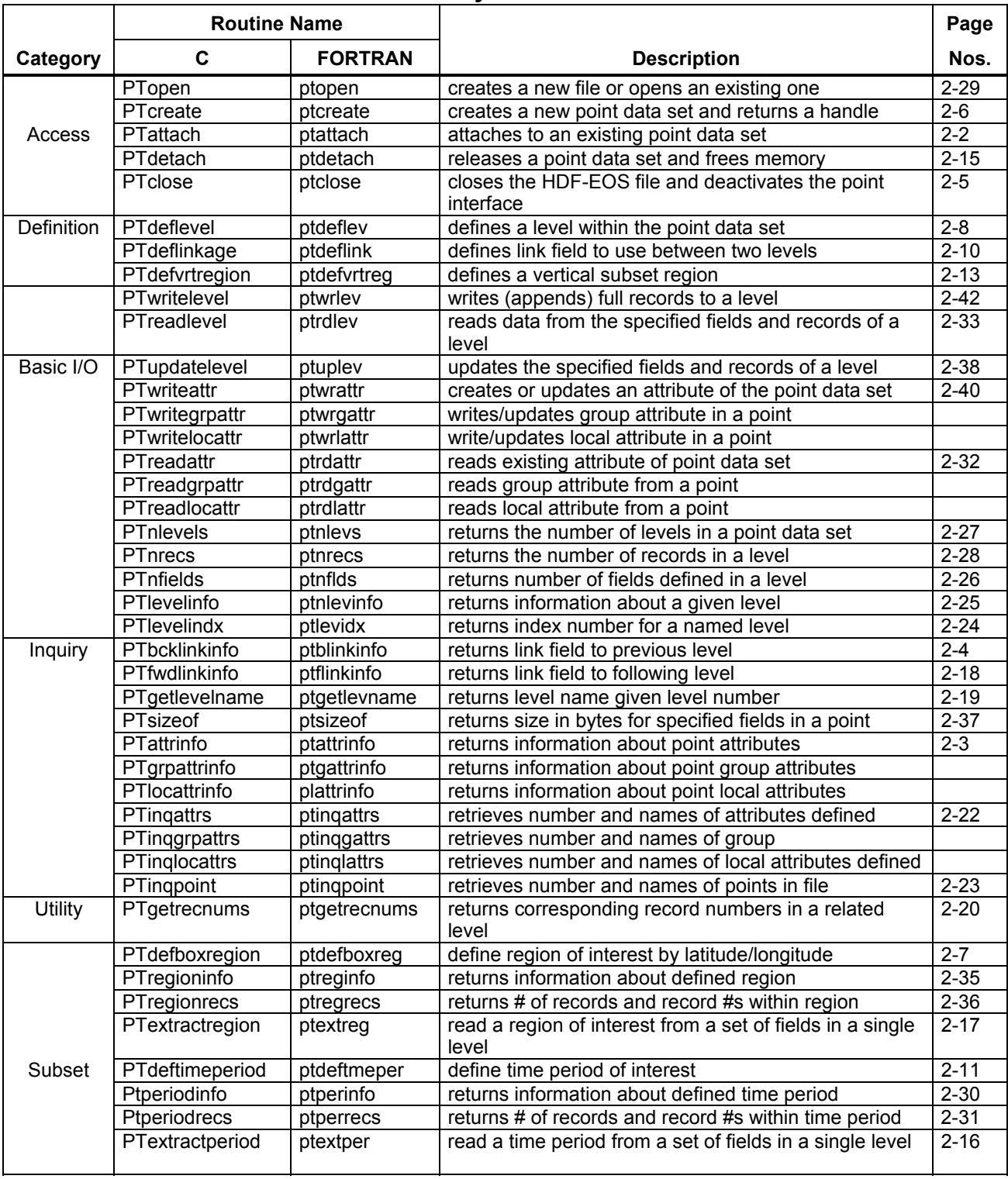

### *Table 4-1. Summary of the Point Interface*

### **4.3.2 File Identifiers**

As with all HDF-EOS interfaces, file identifiers in the PT interface are 32-bit values, each uniquely identifying one open data file. They are not interchangeable with other file identifiers created with other interfaces.

#### **4.3.3 Point Identifiers**

Before a point data set is accessed, it is identified by a name, which is assigned to it upon its creation. The name is used to obtain a *point identifier*. After a point data set has been opened for access, it is uniquely identified by its point identifier.

### **4.4 Programming Model**

The programming model for accessing a point data set through the PT interface is as follows:

- 1. Open the file and initialize the PT interface by obtaining a file id from a file name.
- 2. Open OR create a point data set by obtaining a point id from a point name.
- 3. Perform desired operations on the data set.
- 4. Close the point data set by disposing of the point id.
- 5. Terminate point access to the file by disposing of the file id.

To access a single point data set that already exists in an HDF-EOS file, the calling program must contain the following sequence of C calls:

```
file id = PTopen(filename, access mode);
pt_id = PTattach(file_id, point_name); 
<Optional operations> 
status = PTdetach(pt_id);status = PTclose(file_id);
```
To access several files at the same time, a calling program must obtain a separate id for each file to be opened. Similarly, to access more than one point data set, a calling program must obtain a separate point id for each data set. For example, to open two data sets stored in two files, a program would execute the following series of C function calls:

```
file_id_1 = PTopen(filename_1, access_mode); 
pt id 1 = PTattach(file id 1, point name 1);
file_id_2 = PTopen(filename_2, access_mode); 
pt_id_2 = Pratch(file_id_2, point_name_2);<Optional operations> 
status = PTdetach(pt_id_1);status = PTclose(file id 1);
status = PTdetach(pt_id_2); 
status = PTclose(file id 2);
```
Because each file and point data set is assigned its own identifier, the order in which files and data sets are accessed is very flexible. However, it is very important that the calling program individually discard each identifier before terminating. Failure to do so can result in empty or, even worse, invalid files being produced.

### **5.1 Introduction**

The Swath concept for HDF-EOS is based on a typical satellite swath, where an instrument takes a series of scans perpendicular to the ground track of the satellite as it moves along that ground track. Figure 5-1 below shows this traditional view of a swath.

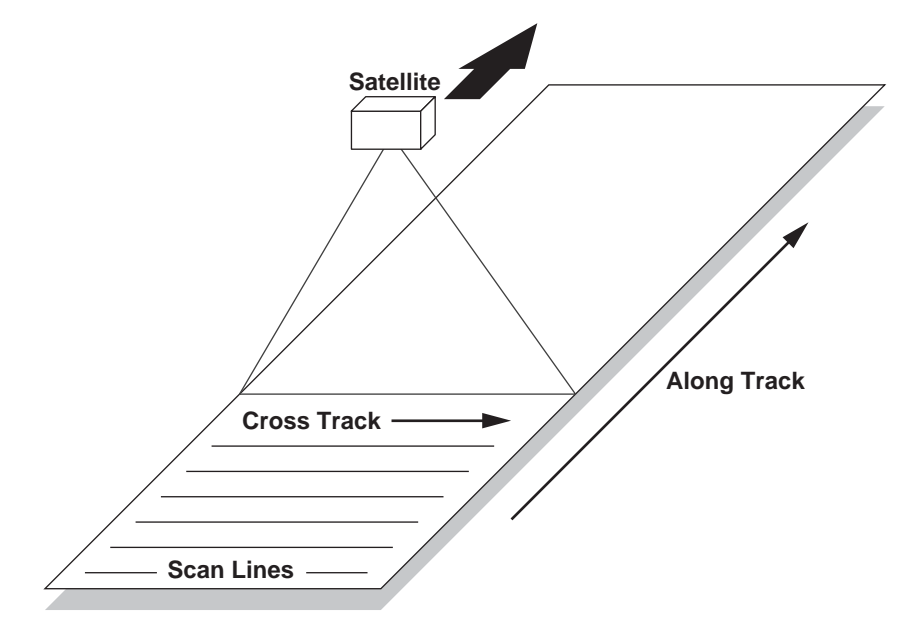

*Figure 5-1. A Typical Satellite Swath: Scanning Instrument* 

Another type of data that the Swath is equally well suited to arise from a sensor that measures a vertical profile, instead of scanning across the ground track. The resulting data resembles a standard Swath tipped up on its edge. Figure 5-2 shows how such a Swath might look.

In fact, the two approaches shown in Figures 5-1 and 5-2 can be combined to manage a profiling instrument that scans across the ground track. The result would be a three dimensional array of measurements where two of the dimensions correspond to the standard scanning dimensions (along the ground track and across the ground track), and the third dimension represents a height above the Earth or a range from the sensor. The "horizontal" dimensions can be handled as normal geographic dimensions, while the third dimension can be handled as a special "vertical" dimension.

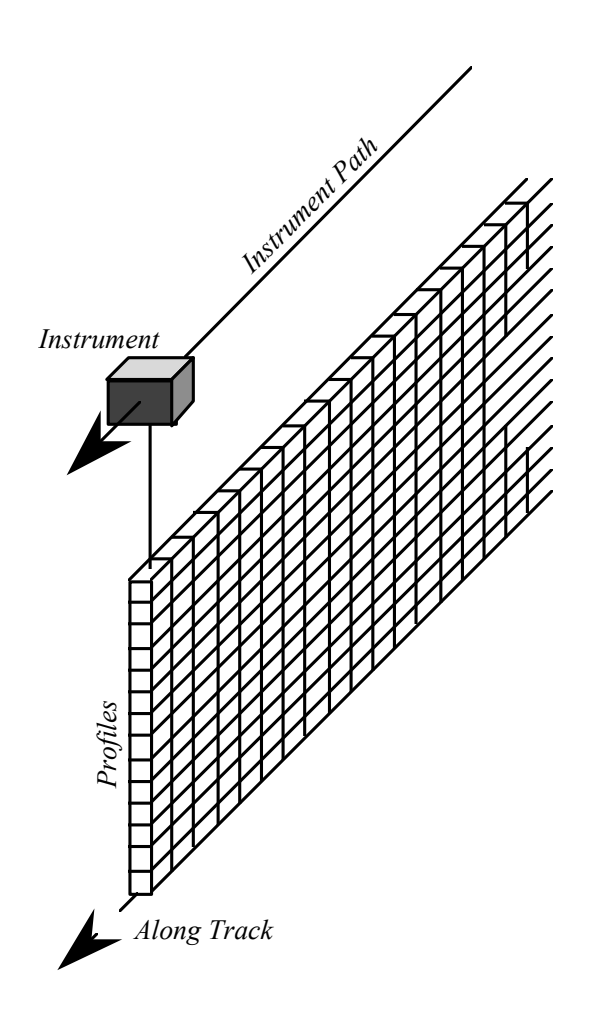

*Figure 5-2. A Swath Derived from a Profiling Instrument* 

A standard Swath is made up of four primary parts: data fields, geolocation fields, dimensions, and dimension maps. An optional fifth part called an index can be added to support certain kinds of access to Swath data. Each of the parts of a Swath is described in detail in the following subsections.

### **5.1.1 Data Fields**

Data fields are the main part of a Swath from a science perspective. Data fields usually contain the raw data (often as *counts*) taken by the sensor or parameters derived from that data on a value-for-value basis. All the other parts of the Swath exist to provide information about the data fields or to support particular types of access to them. Data fields typically are two-dimensional arrays, but can have as few as one dimension or as many as eight, in the current library implementation. They can have any valid C data type.

### **5.1.2 Geolocation Fields**

Geolocation fields allow the Swath to be accurately tied to particular points on the Earth's surface. To do this, the Swath interface requires the presence of at least a time field ("Time") or a latitude/longitude field pair ("Latitude"<sup>1</sup> and "Longitude"). Geolocation fields must be either one- or two-dimensional and can have any data type.

### **5.1.3 Dimensions**

Dimensions define the axes of the data and geolocation fields by giving them names and sizes. In using the library, dimensions must be defined before they can be used to describe data or geolocation fields.

Every axis of every data or geolocation field, then, must have a dimension associated with it. However, there is no requirement that they all be unique. In other words, different data and geolocation fields may share the same named dimension. In fact, sharing dimension names allows the Swath interface to make some assumptions about the data and geolocation fields involved which can reduce the complexity of the file and simplify the program creating or reading the file.

### **5.1.4 Dimension Maps**

Dimension maps are the glue that holds the Swath together. They define the relationship between data fields and geolocation fields by defining, one-by-one, the relationship of each dimension of each geolocation field with the corresponding dimension in each data field. In cases where a data field and a geolocation field share a named dimension, no explicit dimension map is needed. In cases where a data field has more dimensions than the geolocation fields, the "extra" dimensions are left unmapped.

In many cases, the size of a geolocation dimension will be different from the size of the corresponding data dimension. To take care of such occurrences, there are two pieces of information that must be supplied when defining a dimension map: the *offset* and the *increment*. The offset tells how far along a data dimension you must travel to find the first point to have a corresponding entry along the geolocation dimension. The increment tells how many points to travel along the data dimension before the next point is found for which there is a corresponding entry along the geolocation dimension. Figure 5-3 depicts a dimension map.

1

<span id="page-26-0"></span><sup>1 &</sup>quot;Co-latitude" may be substituted for "Latitude."

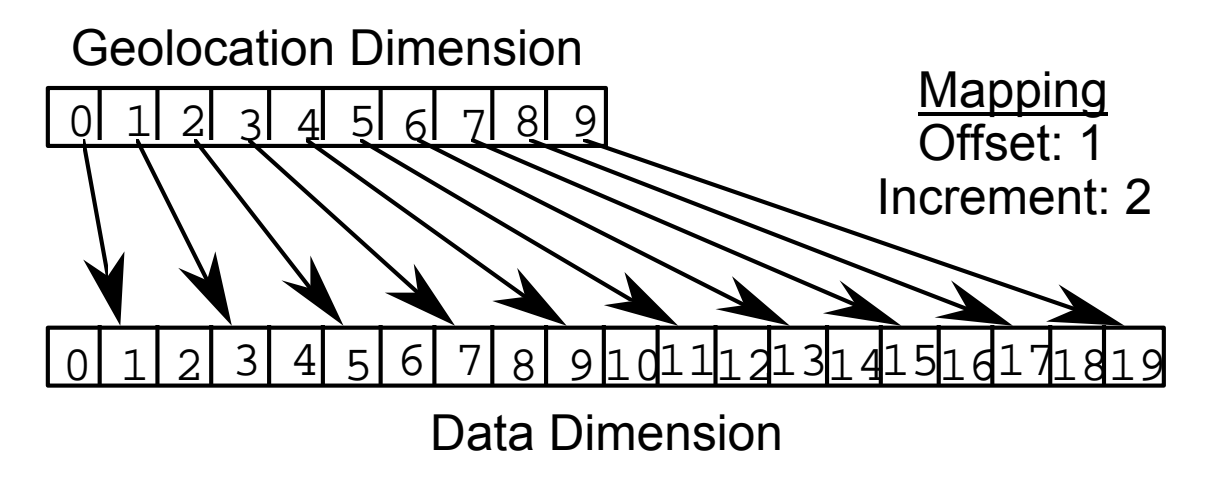

*Figure 5-3. A "Normal" Dimension Map* 

The "data skipping" method described above works quite well if there are fewer regularly spaced geolocation points than data points along a particular pair of mapped dimensions of a Swath. It is conceivable, however, that the reverse is true – that there are more regularly spaced geolocation points than data points. In that event, both the offset and increment should be expressed as negative values to indicate the reversed relationship. The result is shown in Figure 5-4. Note that in the reversed relationship, the offset and increment are applied to the geolocation dimension rather than the data dimension.

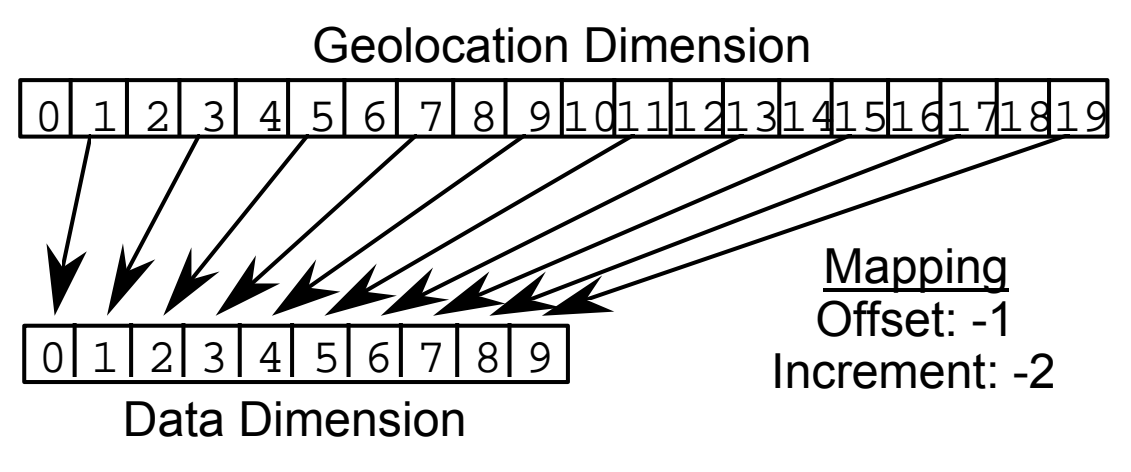

*Figure 5-4. A "Backwards" Dimension Map* 

### **5.1.5 Index**

The index was designed specifically for Landsat 7 data products. These products require geolocation information that does not repeat at regular intervals throughout the Swath. The index allows the Swath to be broken into unequal length *scenes* which can be individually geolocated.

For this version of the HDF-EOS library, there is no particular content required for the index. It is quite likely that a later version of the library will impose content requirements on the index in an effort to standardize its use.

# **5.2 Applicability**

The Swath data model is most useful for satellite [or similar] data at a low level of processing. The Swath model is best suited to data at EOS processing levels 1A, 1B, and 2. Swath structures are for data storage by MODIS, MISR, MOPITT instrument teams on EOS-Terra and AIRS in EOS-AQUA.

# **5.3 The Swath Data Interface**

The SW interface consists of routines for storing, retrieving, and manipulating data in swath data sets.

### **5.3.1 SW API Routines**

All C routine names in the swath data interface have the prefix "SW" and the equivalent FORTRAN routine names are prefixed by "sw." The SW routines are classified into the following categories:

- *Access routines* initialize and terminate access to the SW interface and swath data sets (including opening and closing files).
- *Definition* routines allow the user to set key features of a swath data set.
- *Basic I/O* routines read and write data and metadata to a swath data set.
- *Inquiry* routines return information about data contained in a swath data set.
- *Subset* routines allow reading of data from a specified geographic region.

The SW function calls are listed in Table 5-1 and are described in detail in the Software Reference Guide that accompanies this document. The page number column in the following table refers to the Software Reference Guide.

|                                              | <b>Routine Name</b>  |                          |                                                                                        |                        |  |  |
|----------------------------------------------|----------------------|--------------------------|----------------------------------------------------------------------------------------|------------------------|--|--|
| Category                                     | C                    | <b>FORTRAN</b>           | <b>Description</b>                                                                     | Nos.                   |  |  |
|                                              | SWopen               | swopen                   | opens or creates HDF file in order to create, read, or                                 |                        |  |  |
|                                              |                      |                          | write a swath                                                                          | $2 - 47$               |  |  |
|                                              | SWcreate             | swcreate                 | creates a swath within the file                                                        |                        |  |  |
| Access                                       | SWattach             | swattach                 | attaches to an existing swath within the file                                          | $2 - 43$<br>$2 - 67$   |  |  |
|                                              | SWdetach             | swdetach                 | detaches from swath interface                                                          |                        |  |  |
|                                              | SWclose              | swclose                  | closes file                                                                            | $2 - 45$<br>$2 - 54$   |  |  |
|                                              | SWdefdim             | swdefdim                 | defines a new dimension within the swath                                               |                        |  |  |
|                                              | SWdefdimmap          | swdefmap                 | defines the mapping between the geolocation and<br>data dimensions                     |                        |  |  |
|                                              | SWdefidxmap          | swdefimap                | defines a non-regular mapping between the                                              | $2 - 60$               |  |  |
|                                              |                      |                          | geolocation and data dimension                                                         |                        |  |  |
| Definition                                   | SWdefgeofield        | swdefgfld                | defines a new geolocation field within the swath                                       |                        |  |  |
|                                              | SWdefdatafield       | swdefdfld                | defines a new data field within the swath                                              |                        |  |  |
|                                              | SWdefprofile         |                          | defines the profile data structure within the swath                                    |                        |  |  |
|                                              | SWdefcomp            | swdefcomp                | defines a field compression scheme                                                     | $2 - 50$               |  |  |
|                                              | SWwritegeometa       | swwrgmeta                | writes field metadata for an existing swath                                            |                        |  |  |
|                                              | SWwritedatameta      | swwrdmeta                | geolocation field                                                                      |                        |  |  |
|                                              | SWwritefield         | swwrfld                  | writes field metadata for an existing swath data field<br>writes data to a swath field | $2 - 101$<br>$2 - 102$ |  |  |
|                                              | SWreadfield          | swrdfld                  | reads data from a swath field.                                                         | $2 - 90$               |  |  |
|                                              | SWwriteprofile       |                          | writes data to the profile                                                             |                        |  |  |
|                                              | SWreadprofile        |                          | reads data from the profile                                                            |                        |  |  |
| Basic I/O                                    |                      |                          |                                                                                        |                        |  |  |
|                                              | SWwriteattr          | swwrattr                 | writes/updates attribute in a swath                                                    | $2 - 99$               |  |  |
|                                              | SWreadattr           | swrdattr                 | reads attribute from a swath                                                           | $2 - 89$               |  |  |
|                                              | SWwritegrpattr       | swwrgattr                | writes/updates attribute as a swath                                                    |                        |  |  |
|                                              | SWreadgrpattr        | swrdgattr                | reads group attribute from a swath                                                     |                        |  |  |
| SWwritelocattr<br>swwrlattr<br>SWreadlocattr |                      | swrdlattr                | writes/updates local attribute in a swath<br>reads local attribute from a swath        |                        |  |  |
|                                              | SWsetfillvalue       | swsetfill                | sets fill value for the specified field                                                | $2 - 96$               |  |  |
|                                              | SWgetfillvalue       | swgetfill                | retrieves fill value for the specified field                                           | $2 - 74$               |  |  |
|                                              | SWingdims            | swingdims                | retrieves information about dimensions defined in                                      | $2 - 79$               |  |  |
|                                              |                      |                          | swath                                                                                  |                        |  |  |
|                                              | SWingmaps            | swingmaps                | retrieves information about the geolocation relations<br>defined                       |                        |  |  |
|                                              | SWingidxmaps         | swingimaps               | retrieves information about the indexed<br>geolocation/data mappings defined           | $2 - 81$               |  |  |
|                                              | SWinggeofields       | swinggflds               | retrieves information about the geolocation fields<br>defined                          | $2 - 80$               |  |  |
|                                              | SWingdatafields      | swingdflds               | retrieves information about the data fields defined                                    | $2 - 78$               |  |  |
|                                              | SWingattrs           | swingattrs               | retrieves number and names of attributes defined                                       | $2 - 77$               |  |  |
|                                              | SWinggrpattrs        | swinggattrs              | retrieves number and names of group attributes<br>defined                              |                        |  |  |
|                                              | <b>SWinglocattrs</b> | swinglattrs              | retrieves number and names of local attributes<br>defined                              |                        |  |  |
| Inquiry                                      | <b>SWnentries</b>    | swnentries               | returns number of entries and descriptive string buffer                                | $2 - 85$               |  |  |
|                                              | SWdiminfo            |                          | size for a specified entity<br>retrieve size of specified dimension                    | $2 - 68$               |  |  |
|                                              | SWgrpattrinfo        | swdiminfo<br>swgattrinfo |                                                                                        |                        |  |  |
|                                              | SWlocattrinfo        |                          | retrieves information about swath group attributes                                     |                        |  |  |
|                                              | swlattrinfo          |                          | returns information about swath local attributes                                       |                        |  |  |

*Table 5-1. Summary of the Swath Interface (1 of 2)* 

*Table 5-1. Summary of the Swath Interface (2 of 2)* 

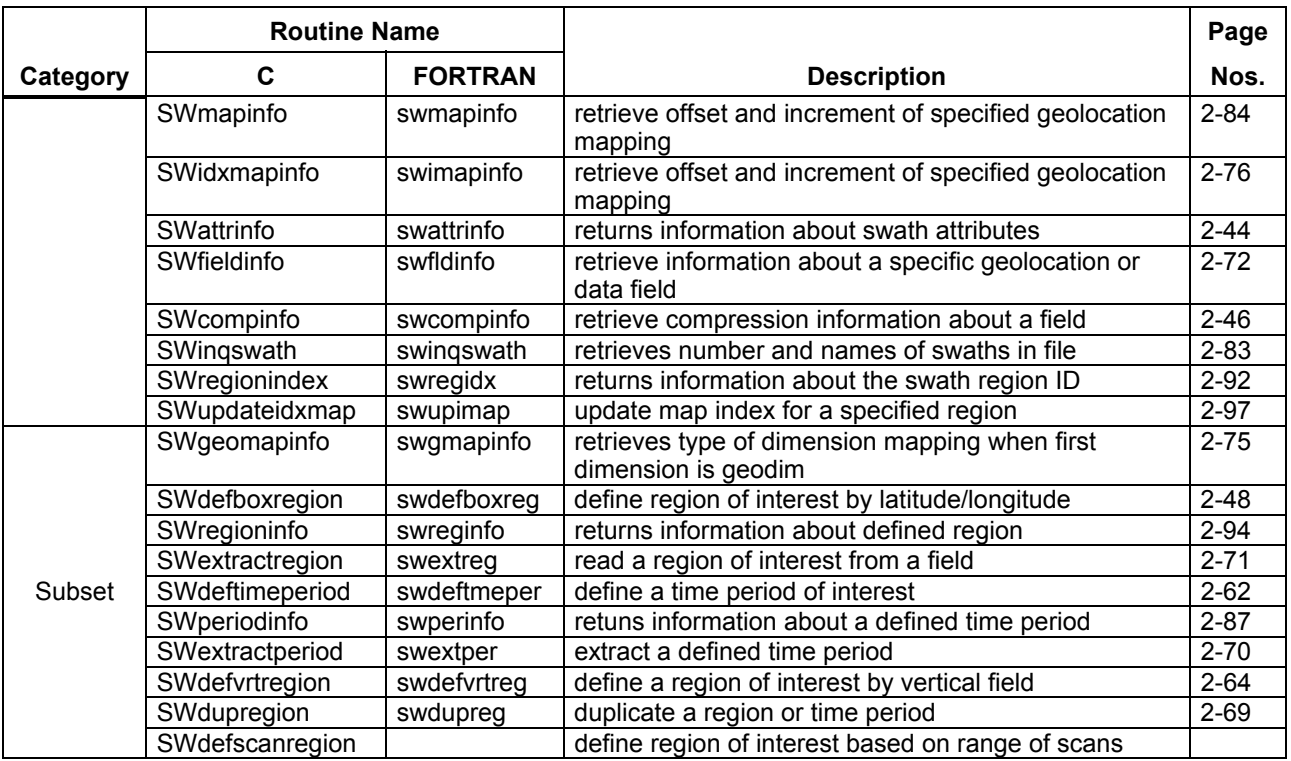

#### **5.3.2 File Identifiers**

As with all HDF-EOS interfaces, file identifiers in the SW interface are 32-bit values, each uniquely identifying one open data file. They are not interchangeable with other file identifiers created with other interfaces.

### **5.3.3 Swath Identifiers**

Before a swath data set is accessed, it is identified by a name which is assigned to it upon its creation. The name is used to obtain a *swath identifier*. After a swath data set has been opened for access, it is uniquely identified by its swath identifier.

# **5.4 Programming Model**

The programming model for accessing a swath data set through the SW interface is as follows:

- 1. Open the file and initialize the SW interface by obtaining a file id from a file name.
- 2. Open OR create a swath data set by obtaining a swath id from a swath name.
- 3. Perform desired operations on the data set.
- 4. Close the swath data set by disposing of the swath id.
- 5. Terminate swath access to the file by disposing of the file id.

To access a single swath data set that already exists in an HDF-EOS file, the calling program must contain the following sequence of C calls:

```
file_id = SWopen(filename, access_mode); 
sw_id = SWattach(file_id, swath_name);
```

```
<Optional operations> 
status = SWdetach(sw_id); 
status = SWclose(file_id);
```
To access several files at the same time, a calling program must obtain a separate id for each file to be opened. Similarly, to access more than one swath data set, a calling program must obtain a separate swath id for each data set. For example, to open two data sets stored in two files, a program would execute the following series of C function calls:

```
file_id_1 = SWopen(filename_1, access_mode); 
sw_id_1 = SWattach(file_id_1, swath_name_1); 
file_id_2 = SWopen(filename_2, access_mode); 
sw_id_2 = Swattach(file_id_2, swath_name_2);<Optional operations> 
status = SWdetach(sw_id_1); 
status = SWclose(file_id_1); 
status = SWdetach(sw_id_2); 
status = SWclose(file_id_2);
```
Because each file and swath data set is assigned its own identifier, the order in which files and data sets are accessed is very flexible. However, it is very important that the calling program individually discard each identifier before terminating. Failure to do so can result in empty or, even worse, invalid files being produced.

### **6.1 Introduction**

This section will describe the routines available for storing and retrieving HDF-EOS *Grid Data*. A Grid data set is similar to a swath in that it contains a series of data fields of two or more dimensions. The main difference between a Grid and a Swath is in the character of their geolocation information.

As described in Section 4, swaths carry geolocation information as a series of individually located points (tie points or ground control points). Grids, though, carry their geolocation in a much more compact form. A grid merely contains a set of projection equations (or references to them) along with their relevant parameters. Together, these relatively few pieces of information define the location of all points in the grid. The equations and parameters can then be used to compute the latitude and longitude for any point in the grid.

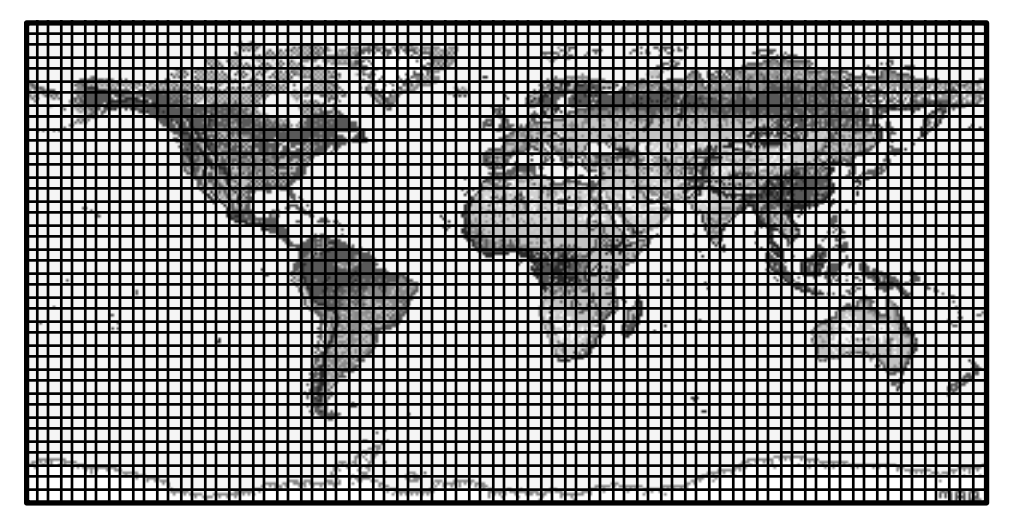

*Figure 6-1. A Data Field in a Mercator-projected Grid* 

In loose terms, each data field constitutes a map in a given standard projection. Although there may be many independent Grids in a single HDF-EOS file, within each Grid only one projection may be chosen for application to all data fields. Figures 6-1 and 6-2 show how a single data field may look in a Grid using two common projections.

There are three important features of a Grid data set: the data fields, the dimensions, and the projection. Each of these is discussed in detail in the following subsections.

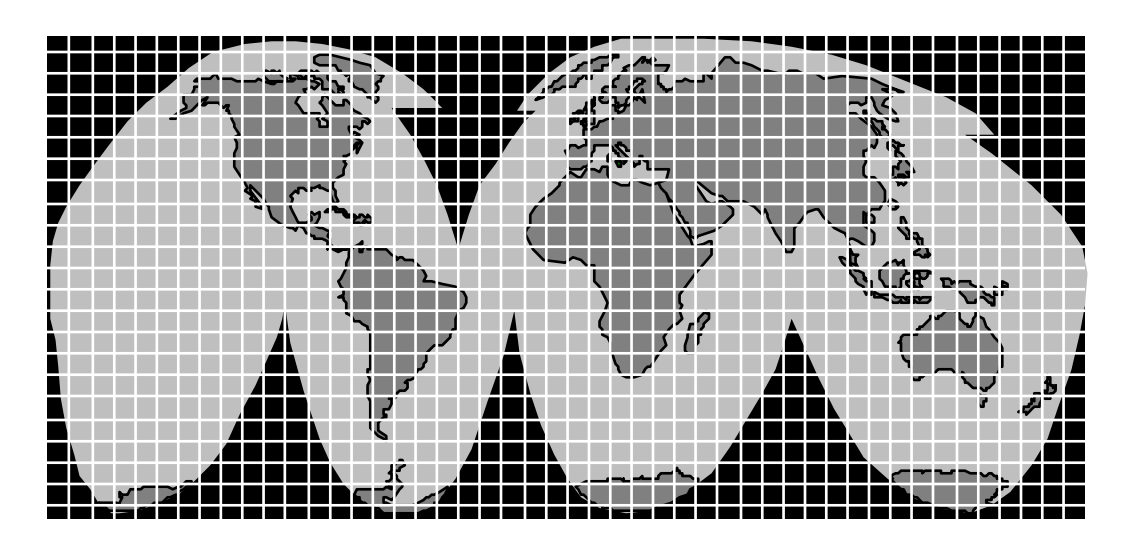

*Figure 6-2. A Data Field in an Interrupted Goode's Homolosine-Projected Grid* 

### **6.1.1 Data Fields**

The data fields are, of course, the most important part of the Grid. Data fields in a Grid data set are rectilinear arrays of two or more dimensions. Most commonly, they are simply twodimensional rectangular arrays. Generally, each field contains data of similar scientific nature which must share the same data type. The data fields are related to each other by common geolocation. That is, a single set of geolocation information is used for all data fields within one Grid data set.

### **6.1.2 Dimensions**

Dimensions are used to relate data fields to each other and to the geolocation information. To be interpreted properly, each data field must make use of the two predefined dimensions: "XDim" and "YDim". These two dimensions are defined when the grid is created and are used to refer to the X and Y dimensions of the chosen projection (see 5.1.3 below). Although there is a limit of eight dimensions a data field in a Grid data set my have, it is not likely that many fields will need more than three: the predefined dimensions "XDim" and "YDim" and a third dimension for depth or height.

### **6.1.3 Projections**

The projection is really the heart of the Grid. Without the use of a projection, the Grid would not be substantially different from a Swath. The projection provides a convenient way to encode geolocation information as a set of mathematical equations which are capable of transforming Earth coordinates (latitude and longitude) to X-Y coordinates on a sheet of paper.

The choice of a projection to be used for a Grid is a critical decision for a data product designer. There is a large number of projections that have been used throughout history. In fact, some projections date back to ancient Greece. For the purposes of this release of HDF-EOS, however, only six families of projections are supported: Geographic, Interrupted Goode's Homolosine, Polar Stereographic, Universal Transverse Mercator, Space Oblique, and Lambert Azimuthal Equal Area. These projections coincide with those supported by the SDP Toolkit for ECS Release B.

The producer's choice of a projection should be governed by knowledge of the specific properties of each projection and a thorough understanding of the requirements of the data set's users. Two excellent resources for information on projections and their properties are the USGS Professional Papers cited in Section 2.2 "Related Documents."

This release of HDF-EOS assumes that the data producer will use to create the data the General Coordinate Transformation Package (GCTP), a library of projection software available from the U.S. Geological Survey. This manual will not attempt to explain the use of GCTP. Little documentation accompanies the GCTP source code. For the purposes of this Grid interface, the data are assumed to have already been projected. The Grid interface allows the data producer to specify the exact GCTP parameters used to perform the projection and will provide for basic subsetting of the data fields by latitude/longitude bounding box.

See section below for further details on the usage of the GCTP package.

# **6.2 Applicability**

The Grid data model is intended for data processed at a high level. It is most applicable to data at EOS processing levels 3 and 4.

As an example the ASTER & MODIS teams on EOS-Terra uses grid structures to store data.

# **6.3 The Grid Data Interface**

The GD interface consists of routines for storing, retrieving, and manipulating data in grid data sets.

### **6.3.1 GD API Routines**

All C routine names in the grid data interface have the prefix "GD" and the equivalent FORTRAN routine names are prefixed by "gd." The GD routines are classified into the following categories:

- *Access routines* initialize and terminate access to the GD interface and grid data sets (including opening and closing files).
- *Definition* routines allow the user to set key features of a grid data set.
- *Basic I/O* routines read and write data and metadata to a grid data set.
- *Inquiry* routines return information about data contained in a grid data set.
- *Subset* routines allow reading of data from a specified geographic region.

The GD function calls are listed in Table 6-1 and are described in detail in the Software Reference Guide that accompanies this document. The page number column in the following table refers to the Software Reference Guide.

### *Table 6-1. Summary of the Grid Interface (1 of 2)*

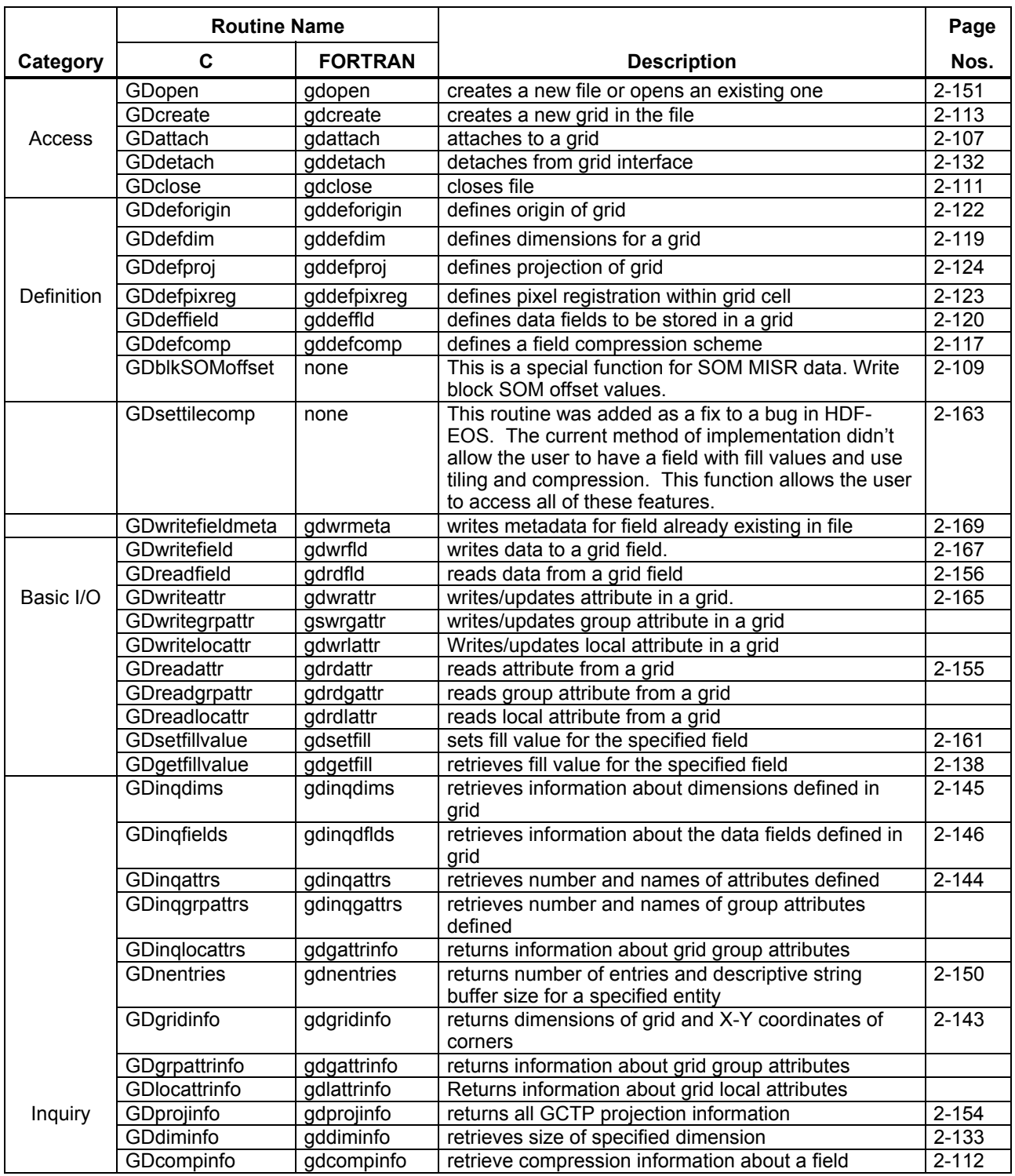

|               | <b>Routine Name</b>      |                |                                                                                 | Page      |  |  |
|---------------|--------------------------|----------------|---------------------------------------------------------------------------------|-----------|--|--|
| Category      | C                        | <b>FORTRAN</b> | <b>Description</b>                                                              | Nos.      |  |  |
|               | GDfieldinfo<br>gdfldinfo |                | retrieves information about a specific geolocation or<br>data field in the grid | 2-136     |  |  |
|               | GDinggrid                | gdinggrid      | retrieves number and names of grids in file                                     | $2 - 147$ |  |  |
|               | GDattrinfo               | gdattrinfo     | returns information about grid attributes                                       | $2 - 108$ |  |  |
|               | GDorigininfo             | gdorginfo      | return information about grid origin                                            | $2 - 152$ |  |  |
|               | GDpixreginfo             | gdpreginfo     | return pixel registration information for given grid                            | $2 - 153$ |  |  |
|               | GDdefboxregion           | gddefboxreg    | define region of interest by latitude/longitude                                 | $2 - 116$ |  |  |
|               | GDregioninfo             | gdreginfo      | returns information about a defined region                                      | $2 - 159$ |  |  |
|               | GDextractregion          | gdextrreg      | read a region of interest from a field                                          | $2 - 135$ |  |  |
| Subset        | GDdeftimeperiod          | gddeftmeper    | define a time period of interest                                                | $2 - 128$ |  |  |
|               | GDdefvrtregion           | gddefvrtreg    | define a region of interest by vertical field                                   | $2 - 130$ |  |  |
|               | GDgetpixels              | gdgetpix       | get row/columns for lon/lat pairs                                               | 2-139     |  |  |
|               | GDgetpixvalues           | gdgetpixval    | get field values for specified pixels                                           | $2 - 141$ |  |  |
|               | GDinterpolate            | gdinterpolate  | perform bilinear interpolation on a grid field                                  | $2 - 148$ |  |  |
|               | GDdupregion              | gddupreg       | duplicate a region or time period                                               | $2 - 134$ |  |  |
|               | GDdeftile                | gddeftle       | define a tiling scheme                                                          | $2 - 126$ |  |  |
|               | GDtileinfo               | gdtleinfo      | returns information about tiling for a field                                    | $2 - 164$ |  |  |
| <b>Tiling</b> | GDsettilecache           | gdsettleche    | set tiling cache parameters                                                     | $2 - 162$ |  |  |
|               | GDreadtile               | gdrdtle        | read data from a single tile                                                    | $2 - 158$ |  |  |
|               | GDwritetile              | gdwrtile       | write data to a single tile                                                     | $2 - 170$ |  |  |
| Utility       | GDrs2ll                  | gdrs2ll        | convert (r,s) coordinates to (lon, lat) for EASE grid                           |           |  |  |

*Table 6-1. Summary of the Grid Interface (2 of 2)* 

### **6.3.2 File Identifiers**

As with all HDF-EOS interfaces, file identifiers in the GD interface are 32-bit values, each uniquely identifying one open data file. They are not interchangeable with other file identifiers created with other interfaces.

### **6.3.3 Grid Identifiers**

Before a grid data set is accessed, it is identified by a name which is assigned to it upon its creation. The name is used to obtain a *grid identifier*. After a grid data set has been opened for access, it is uniquely identified by its grid identifier.

# **6.4 Programming Model**

The programming model for accessing a grid data set through the GD interface is as follows:

- 1. Open the file and initialize the GD interface by obtaining a file id from a file name.
- 2. Open OR create a grid data set by obtaining a grid id from a grid name.
- 3. Perform desired operations on the data set.
- 4. Close the grid data set by disposing of the grid id.
- 5. Terminate grid access to the file by disposing of the file id.

To access a single grid data set that already exists in an HDF-EOS file, the calling program must contain the following sequence of C calls:

```
file id = \text{GDepen}(filename, access mode);gd_id = GDattach(file_id, grid_name); 
<Optional operations>
```

```
status = GDdeta(qd_id);status = GDclose(file_id);
```
To access several files at the same time, a calling program must obtain a separate id for each file to be opened. Similarly, to access more than one grid data set, a calling program must obtain a separate grid id for each data set. For example, to open two data sets stored in two files, a program would execute the following series of C function calls:

```
file id_1 = \text{GDopen}(filename_1, access_model);gd id 1 = \text{GDattach}(file_id1, grid name_1);file_id_2 = GDopen(filename_2, access_mode); 
gd_id_2 = GDattach(file_id_2, grid_name_2); 
<Optional operations> 
status = GDdetach(gd_id_1);status = GDclose(file id 1);
status = GDdetach(qd id 2);
status = GDclose(file id 2);
```
Because each file and grid data set is assigned its own identifier, the order in which files and data sets are accessed is very flexible. However, it is very important that the calling program individually discard each identifier before terminating. Failure to do so can result in empty or, even worse, invalid files being produced.

# **6.5 GCTP Usage**

The HDF-EOS Grid API uses the U.S. Geological Survey General Cartographic Transformation Package (GCTP) to define and subset grid structures. This section describes codes used by the package.

### **6.5.1 GCTP Projection Codes**

The following GCTP projections are supported for HDFEOS. The projection codes are used in the grid API described in Section 6 below:

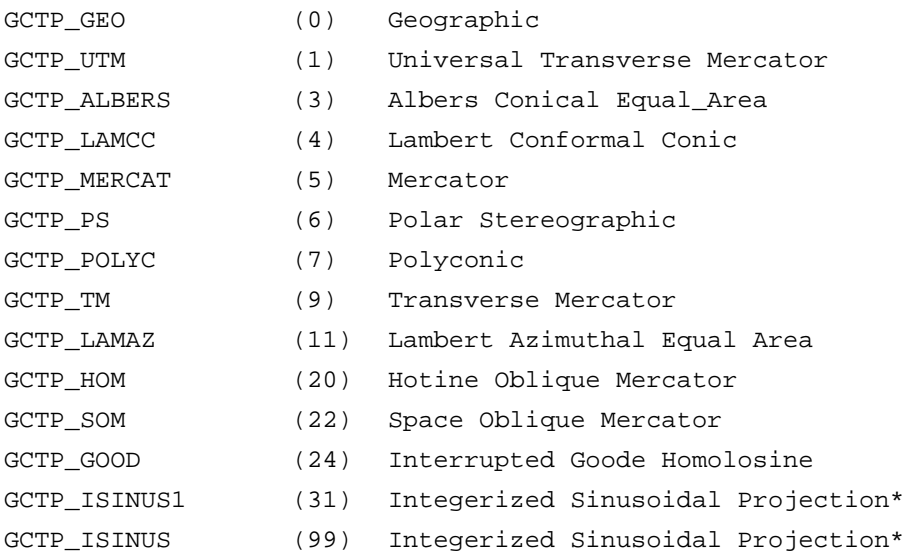

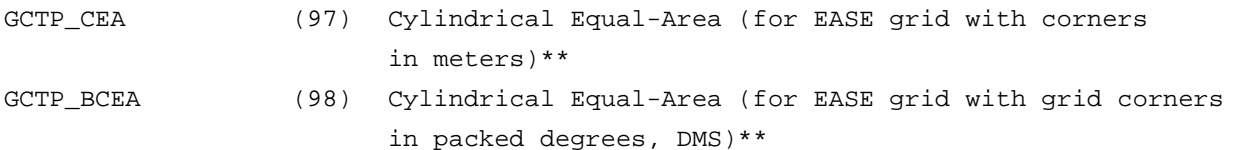

\* The Integerized Sinusoidal Projection was not part of the original GCTP package. It has been added by ECS. See *Level-3 SeaWiFS Data Products: Spatial and Temporal Binning Algorithms*. Additional references are provided in Section 2.

\*\* The Cylindrical Equal-Area Projection was not part of the original GCTP package. It has been added by ECS. See Notes for section 6.5.4.

In the new GCTP package the Integerized Sinusoidal Projection is included as the 31st projection. The Code 31 was added to HDFEOS for users who wish to use 31 instead of 99 for Integerized Sinusoidal Projection.

Note that other projections supported by GCTP will be adapted for next HDF-EOS Version as new user requirements are surfaced. For further details on the GCTP projection package, please refer to Section 6.3.4 and Appendix G of the SDP Toolkit Users Guide for the ECS Project, April, 2003, (333-CD-605).

#### **6.5.2 UTM Zone Codes**

The Universal Transverse Mercator (UTM) Coordinate System uses zone codes instead of specific projection parameters. The table that follows lists UTM zone codes as used by GCTP Projection Transformation Package. C.M. is Central Meridian

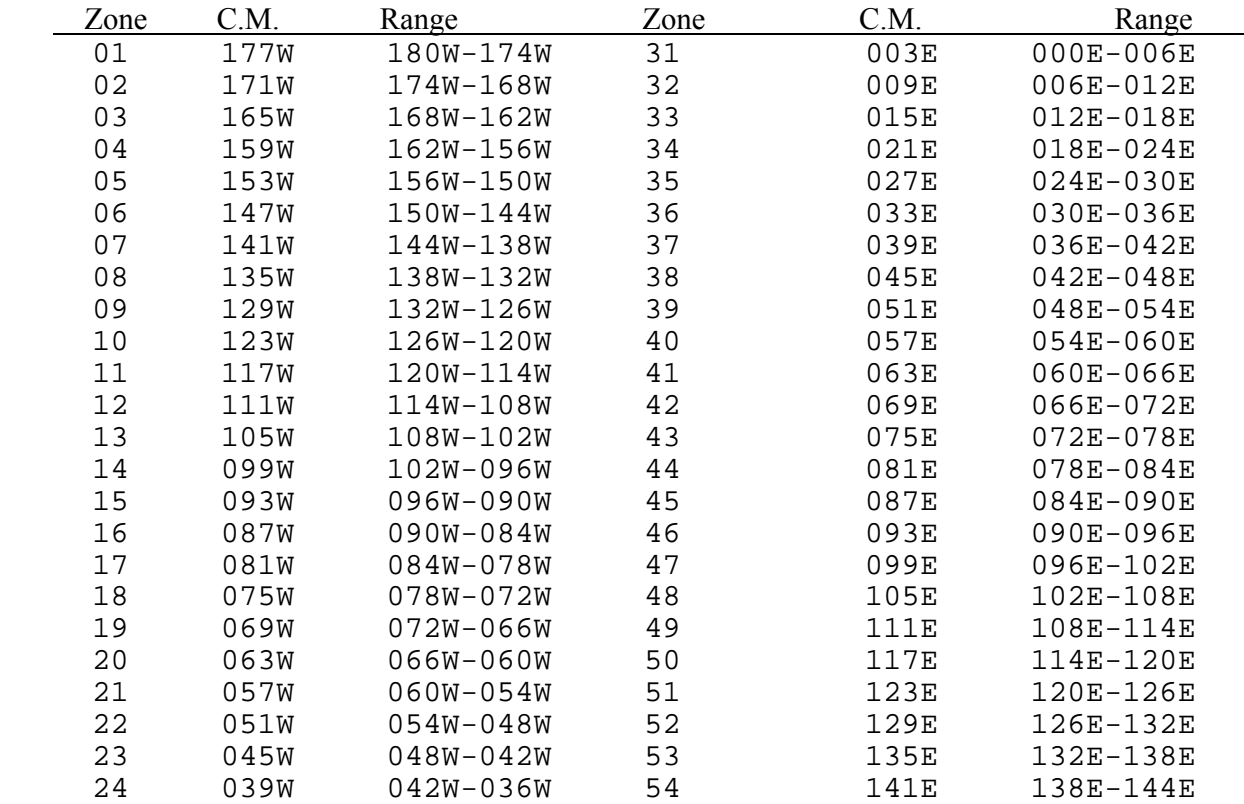

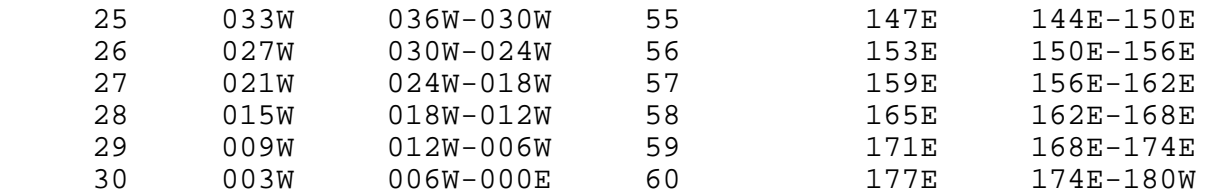

### **6.5.3 GCTP Spheroid Codes**

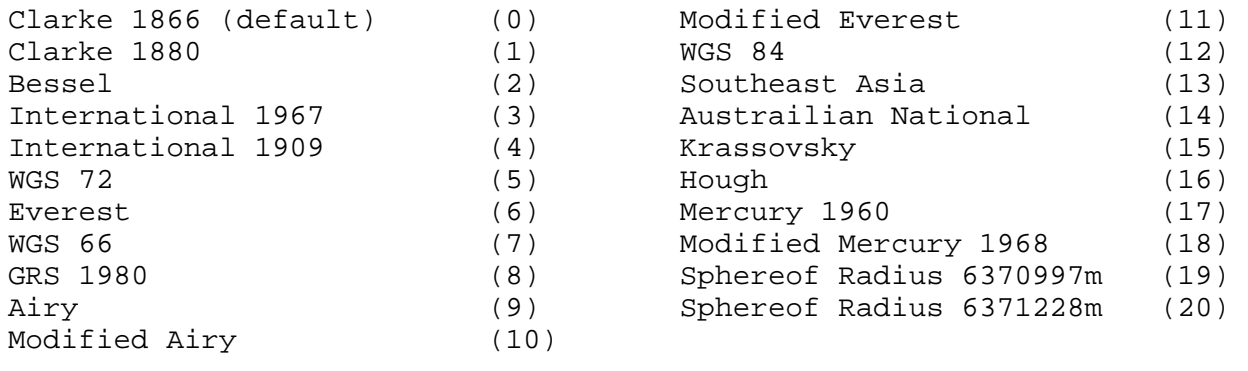

# **6.5.4 Projection Parameters**

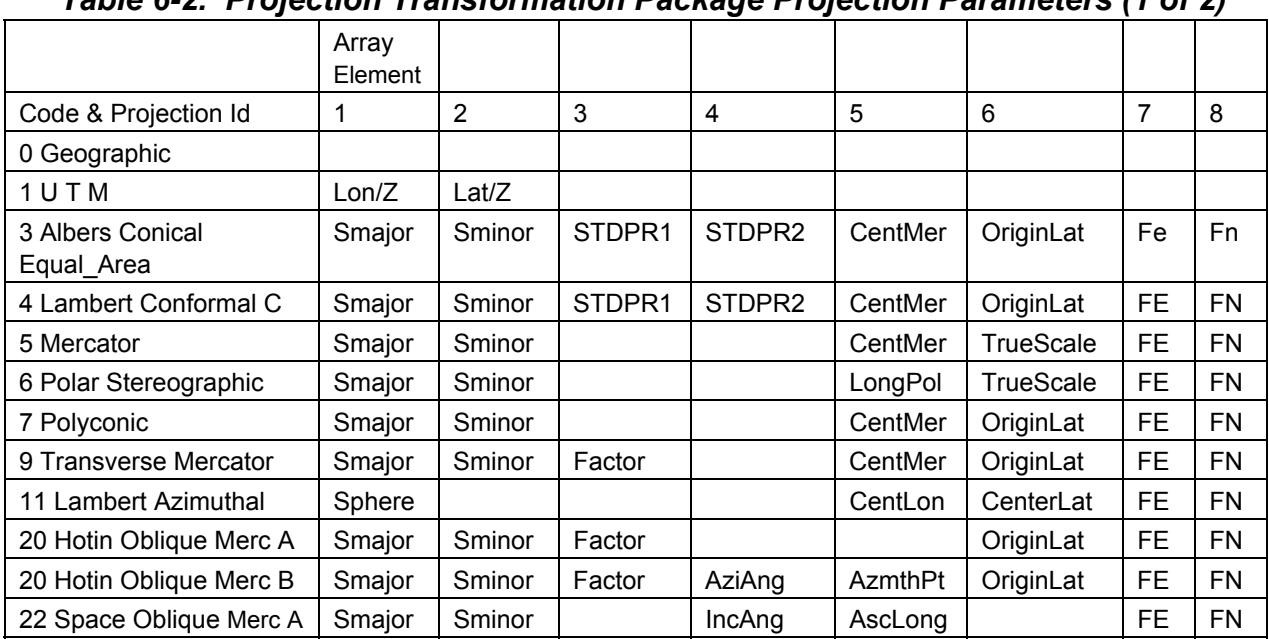

#### *Table 6-2. Projection Transformation Package Projection Parameters (1 of 2)*

|                                              |                  | -      |        |      |         |                  |    |           |
|----------------------------------------------|------------------|--------|--------|------|---------|------------------|----|-----------|
|                                              | Array<br>Element |        |        |      |         |                  |    |           |
| 22 Space Oblique Merc B                      | Smajor           | Sminor | Satnum | Path |         |                  | FE | <b>FN</b> |
| 24 Interrupted Goode                         | Sphere           |        |        |      |         |                  |    |           |
| 97 CEA utilized by EASE<br>grid (see Notes)  | Smajor           | Sminor |        |      | CentMer | <b>TrueScale</b> | FE | <b>FN</b> |
| 98 BCEA utilized by<br>EASE grid (see Notes) | Smajor           | Sminor |        |      | CentMer | <b>TrueScale</b> | FE | <b>FN</b> |

*Table 6-2. Projection Transformation Package Projection Parameters (2 of 2)* 

### *Table 6-3. Projection Transformation Package Projection Parameters Elements*

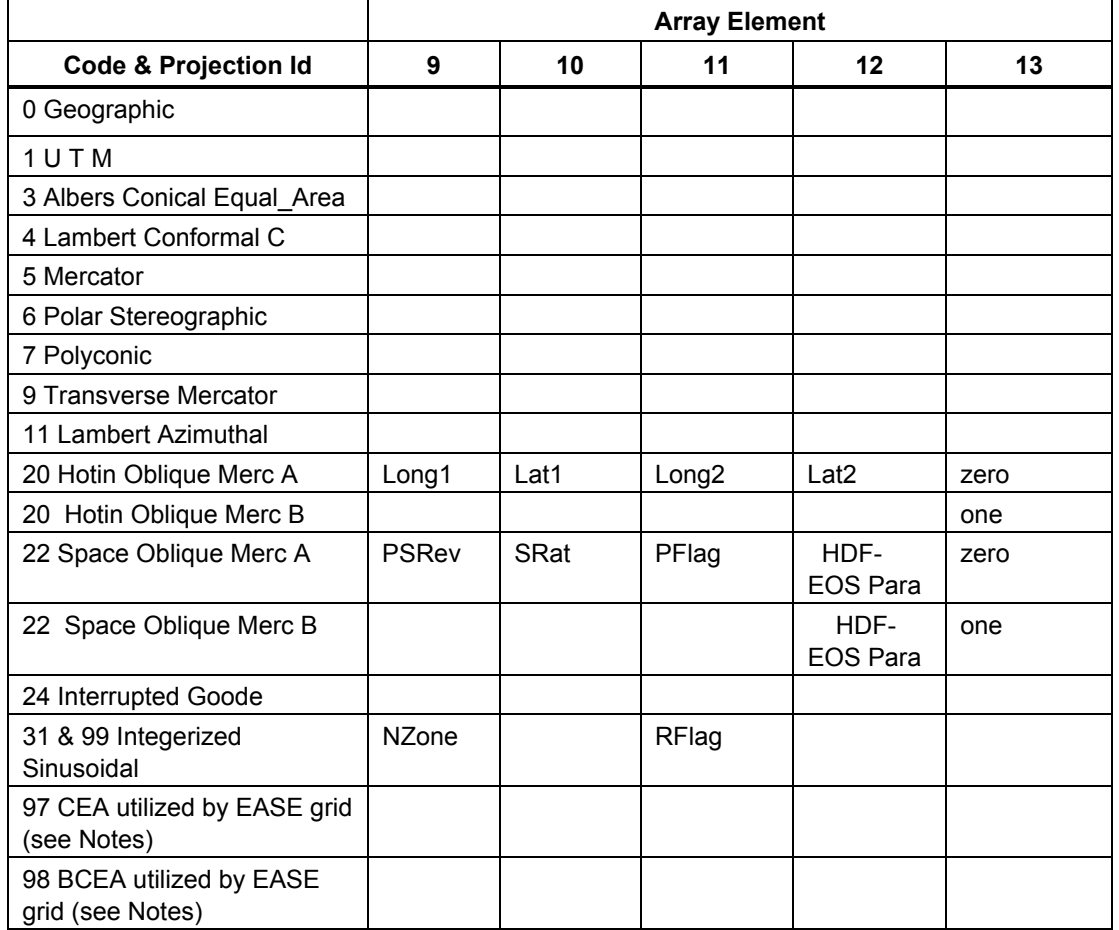

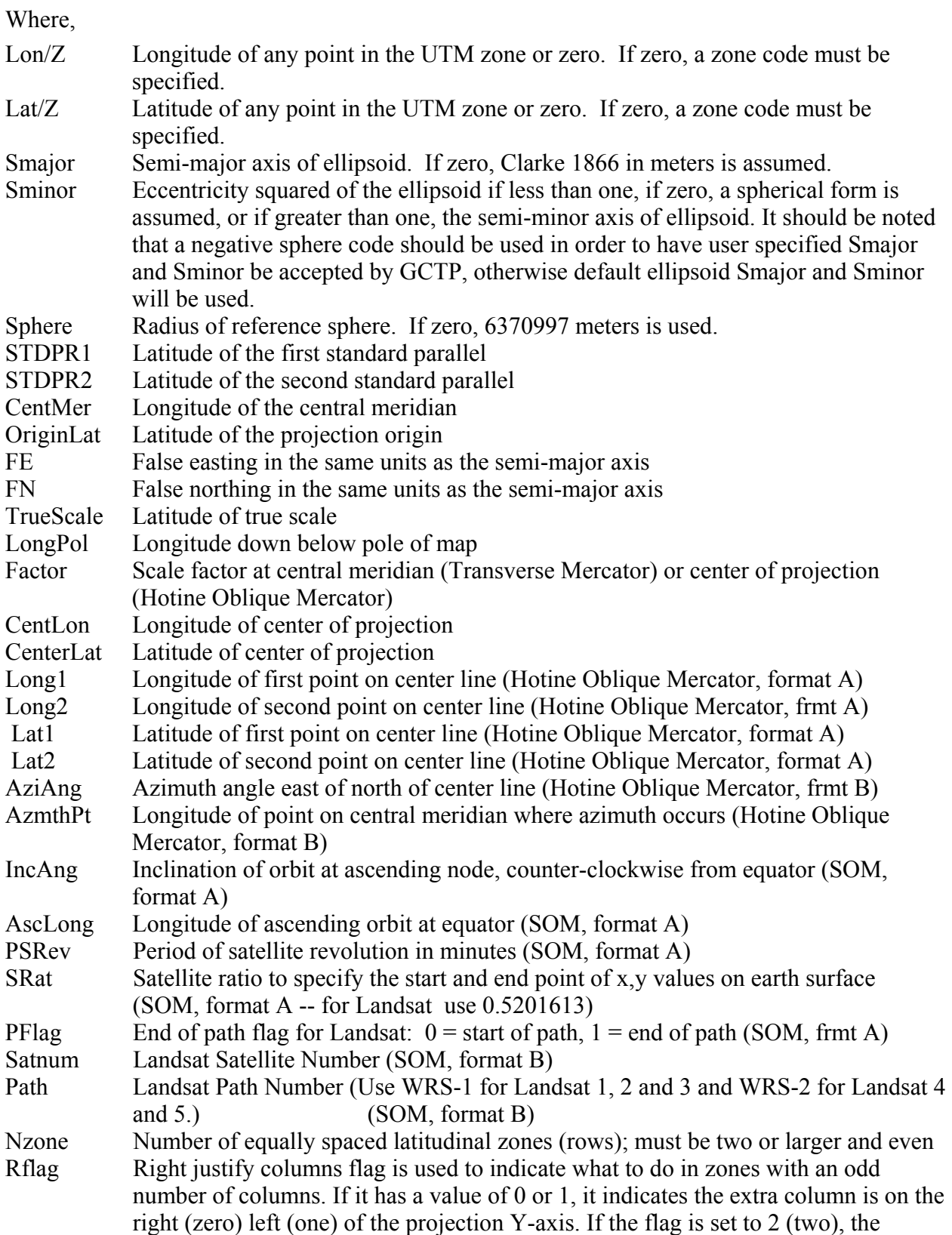

number of columns are calculated so there are always an even number of columns in each zone.

Notes:

- Array elements 14 and 15 are set to zero.
- All array elements with blank fields are set to zero.

All angles (latitudes, longitudes, azimuths, etc.) are entered in packed degrees/ minutes/ seconds (DDDMMMSSS.SS) format.

The following notes apply to the Space Oblique Mercator A projection:

- A portion of Landsat rows 1 and 2 may also be seen as parts of rows 246 or 247. To place these locations at rows 246 or 247, set the end of path flag (parameter 11) to 1--end of path. This flag defaults to zero.
- When Landsat-1,2,3 orbits are being used, use the following values for the specified parameters:
	- − Parameter 4 099005031.2
	- − Parameter 5 128.87 degrees (360/251 \* path number) in packed DMS format
	- − Parameter 9 103.2669323
	- − Parameter 10 0.5201613
- When Landsat-4,5 orbits are being used, use the following values for the specified parameters:
	- − Parameter 4 098012000.0
	- − Parameter 5 129.30 degrees (360/233 \* path number) in packed DMS format
	- − Parameter 9 98.884119
	- − Parameter 10 0.5201613

The following notes apply for **BCEA and CEA projections,** and **EASE grid**:

**HDFEOS 2.7 and 2.8**: Behrmann Cylindrical Equal-Area (BCEA) projection was used for 25 km global EASE grid. For this projection the Earth radius is set to 6371228.0m and latitude of true scale is 30 degrees. For 25 km global EASE grid the following apply:

```
Grid Dimensions: 
      Width 1383 
      Height 586 
Map Origin: 
      Column (r0) 691.0 
      Row (S0) 292.5 
      Latitude 0.0 
      Longitude 0.0 
Grid Extent: 
      Minimum Latitude 86.72S 
      Maximum Latitude 86.72N 
      Minimum Longitude 180.00W 
      Maximum Longitude 180.00E 
      Actual grid cell size 25.067525km 
Grid coordinates (r,s) start in the upper left corner at cell (0.0), with r increasing to the
right and s increasing downward.
```
**HDFEOS 2.8.1 and later:** Although the projection code and name (tag) kept the same, BCEA projection was generalized to accept Latitude of True Scales other than 30 degrees, Central Meridian other than zero, and ellipsoid earth model besides the spherical one with user supplied radius. This generalization along with the removal of hard coded grid parameters will allow users not only subsetting, but also creating other grids besides the 25 km global EASE grid and having freedom to use different appropriate projection parameters. With the current version one can create the above mentioned 25 km global EASE grid of previous versions using:

```
Grid Dimensions: 
      Width 1383 
      Height 586 
Grid Extent: 
      UpLeft Latitude 86.72 
      LowRight Latitude -86.72 
      UpLeft Longitude -180.00 
      LowRight Longitude 180.00 
Projection Parameters: 
      1) 6371.2280/25.067525 = 254.16263 
      2) 6371.2280/25.067525 = 254.16263 
      5) 0.0 
      6) 30000000.0 
      7) 691.0 
      8) –292.5
```
Also one may create **12.5 km global EASE grid** using:

```
Grid Dimensions: 
      Width 2766 
      Height 1171 
Grid Extent: 
      UpLeft Latitude 85.95 
      LowRight Latitude –85.95 
      UpLeft Longitude –179.93 
      LowRight Longitude 180.07 
Projection Parameters: 
      1) 6371.2280/(25.067525/2) = 508.325253 
      2) 6371.2280/(25.067525/2) = 508.325253 
      5) 0.0 
      6) 30000000.0 
      7) 1382.0 
      8) –585.0
```
Any other grids (normalized pixel or not) with generalized BCEA projection can be created using appropriate grid corners, dimension sizes, and projection parameters. Please note that like other projections Semi-major and Semi-minor axes will default to Clarke 1866 values (in meters) if they are set to zero.

**HDFEOS 2.10 and later:** A new projection CEA (97) was added to GCTP. This projection is the same as the generalized BCEA, except that the EASE grid produced will have its corners in meters rather than packed degrees, which is the case with EASE grid produced by BCEA.

## **A.1 Installation Procedures**

### **A.1.1 Preliminary Step**

Before installing HDFEOS, you must already have installed NCSA HDF, Version 4.1r5, on your host. The installation script will prompt for the paths to the HDF include and library directories. Please see the SDP Toolkit Users Guide for the ECS Project, Section 5 for instructions on installing both the Toolkit and HDF. See also: http://hdf.ncsa.uiuc.edu/ for instructions on how to access HDF libraries.

### **A.1.2 Unpacking the Distribution File**

**1)** Select a location for the HDFEOS directory tree. Installing HDFEOS alone requires a disk partition with at least 25 Mb of free space.

**2)** Copy the file HDF-EOSv2.10.tar.Z to the target directory by typing the command:

cp HDF-EOSv2.10.tar.Z <target-dir>

where  $\langle$  target-dir $\rangle$  is the full pathname of your target directory.

**3)** Set your default directory to the target directory by typing the command:

cd <target-dir>

**4)** Uncompress this file and extract the contents by typing the command:

```
zcat HDF-EOSv2.10.tar.Z | tar xvf -
```
This will create a subdirectory of the current directory called 'hdfeos'. This is the top-level HDFEOS directory, which contains the full HDFEOS directory structure.

### **A.1.3 Starting the Installation Procedure**

**1)** Set your default directory to the top-level HDFEOS directory by typing the command: cd hdfeos

**2)** Select installation options. Currently, the only options are those specific to the SGI Power Challenge platform.

On the SGI Challenge, the *default* is to build HDFEOS in 64-bit mode, which is the same as the Toolkit. The following table gives the option to specify the appropriate architecture to be built:

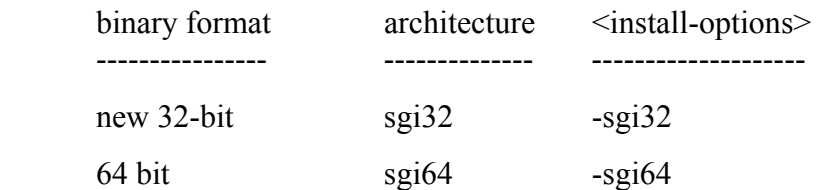

Please note that the old-32-bit mode has been dropped as the default because it is no longer being supported by SGI, it is therefore recommended that all users migrate to new-style 32 bit or 64 bit mode.

**3)** Run the installation script.

Please note that the installation script for this release of HDFEOS requires user interaction. Because of this, it should NOT be run as a background task.

**3.0)** If you wish to generate a log of this session, use the Unix 'script' command. This command runs a sub-shell that saves all terminal output to the specified file. To log the session, type:

script <logfile-name>

where <logfile-name> is the name of the log file

**3.1)** To run the installation script, type the command:

bin/INSTALL-HDFEOS <install-options>

where  $\le$  install-options is the list of options determined in the the previous step.

The installation script will then run. It will output various startup messages, beginning with:

HDFEOS installation starting at <date/time

**3.2)** Enter the full pathnames for the HDF4.1r5 library and include directory paths, when the script prompts for them. If there is an error in the supplied paths, the script will exit.

NOTE: If the environment variables HDFLIB and/or HDFINC are set in your shell, the script will use these for the default values. If this is not the first run of the script, the default values will be taken from the values used for the last run of the script. In either of these cases, the installation script will prompt with:

```
Current value of the HDF library directory is: \epsilon path>
  Accept [y]/n: 
 and/or 
 Current value of the HDF include directory is: \langle path\rangle Accept [y]/n:
```
Make sure to type 'n' and hit return, if the defaults do not point to the correct directories. The script will then prompt for the new values.

**3.3)** The installation script will finish with the following message:

HDFEOS installation ending at <date/time>

**3.4)** (optional - see 3.0)

If you ran the Unix 'script' command to create a log file, then type 'exit' and hit return at the command prompt. This will exit the sub-shell stated by 'script' and save the log file.

**Hint:** The log file generated by the script command may contain 'hard return' characters at the end of each line. These appear in some text editors as "^M". They can be removed with the following command:

sed 's/.\$//' <logfile-name> > <logfile-name>.new

where  $\leq$ logfile-name $\geq$  is the name of the log file.

NOTE: After the installation for HDFEOS was completed, one may type "what libhdfeos.a" to see its version information.

#### **A.1.4 User Account Setup**

Once HDFEOS has been installed, the accounts of HDFEOS users must be set up to define environment variables needed to compile and run code with HDFEOS (see parts 2 and 3 of the Notes section, below). The type of setup depends on the user's login shell.

1A) C shell (csh) Users:

Edit the HDFEOS user's .cshrc file to include the following line:

```
 source <HDFEOS-home-dir>/bin/$BRAND/hdfeos_env.csh
```
where  $\leq$ HDFEOS-home-dir> is the full path of the HDFEOS home directory, and \$BRAND is an architecture-specific value for your host. Please refer to part 2 of the Notes section, below, to determine the correct value.

The script hdfeos env.csh sets up all the variables discussed in parts 2 and 3 of the Notes section, below, and it adds the HDFEOS bin directory to the user path.

The environment variables will become available during all subsequent login sessions. To activate them for the current session, simply type one of the two lines listed above, at the Unix prompt.

Note regarding path setup with hdfeos\_env.csh:

The script hdfeos env.csh also makes available a variable called hdfeos path. This can be added to the user's path to ensure that it accesses the directories necessary for the compilers and other utilities used to generate executable programs. It is not added to the user path by default, because in many cases it adds unnecessary complexity to the user path. To add hdfeos path to the user path, modify the HDFEOS user's .cshrc file to include the following:

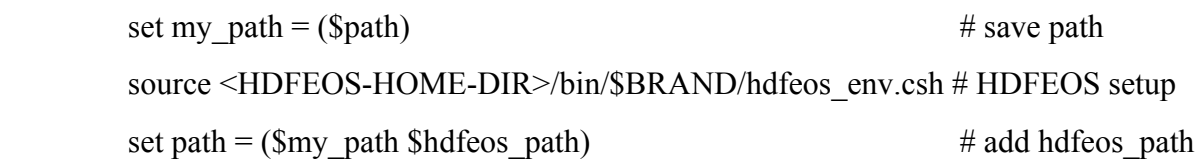

INSTEAD OF the line listed at the beginning of this step.

Note that it is the user's responsibility to set up his or her own path so that it doesn't duplicate the directories set up in hdfeos path. Please also note that the hdfeos path is added AFTER the user's path. This way, the user's directories will be searched first when running Unix commands.

1B) Korn shell (ksh) Users:

Edit the HDFEOS user's .profile file to include the following line:

. <HDFEOS-home-dir>/bin/\$BRAND/hdfeos\_env.ksh

where <HDFEOS-home-dir> is the full path of the HDFEOS home directory, and \$BRAND is an architecture-specific value for your host. Please refer to part 2 of the Notes section, below, to determine the correct value.

The script hdfeos env.ksh sets up all the variables discussed in part 2 and 3 of the Notes section, below, and it adds the HDFEOS bin directory to the user path.

The environment variables will become available during all subsequent login sessions. To activate them for the current session, simply type one of the two lines listed above, at the Unix prompt.

Note regarding path setup with hdfeos\_env.ksh:

The script hdfeos env.ksh also makes available a variable called hdfeos path. This can be added to the user's path to ensure that it accesses the directories necessary for the compilers and other utilities used to generate executable programs. It is not added to the user path by default, because in many cases it adds unnecessary complexity to the user path. To add hdfeos\_path to the user path, modify the HDFEOS user's .profile file to include the following:

```
my path="$PATH" # save path
       . <HDFEOS-HOME-DIR>/bin/$BRAND/hdfeos_env.ksh # HDFEOS setup
       PATH="$my_path:$hdfeos_path" ; export PATH # add hdfeos_path
INSTEAD OF the line listed at the beginning of this step.
```
Note that it is the user's responsibility to set up his or her own path so that it doesn't duplicate the directories set up in hdfeos path. Please also note that the hdfeos path is added AFTER the user's path. This way, the user's directories will be searched first when running Unix commands.

1C) Bourne shell (sh) Users:

Set up the required HDFEOS environment variables by appending the contents of the file <HDFEOS-home-dir>/bin/\$BRAND/hdfeos\_env.ksh to the end of the HDFEOS user's .profile, where  $\leq$ HDFEOS-home-dir> is the full path of the HDFEOS home directory, and \$BRAND is an architecture-specific value for your host. Please refer to part 2 of the Notes section, below, to determine the correct value.

The environment variables will become available during all subsequent login sessions. To activate them, log out and then log back in.

### **A.1.5 File Cleanup**

Once HDFEOS has been built and tested, you can delete certain temporary files and directories to save some disk space. Note that once these files have been removed, you will need to unpack the original distribution file in order to re-do the installation.

To remove these files:

```
cd <HDFEOS-home-dir>/bin 
rm-rf tmp 
cd <HDFEOS-home-dir>/lib 
rm -rf tmp
```
### **A.1.6 Compiling and Linking with HDFEOS**

In order to compile and link programs with the HDFEOS you must access the HDFEOS include and library files. To do this be sure that your makefiles include something like the following:

 $INCLUDE = -I. -I$(HDFEOS INC) -I$(HDFINC)$ 

 $LIBRARY = -L. -L$ (HDFEOS LIB) -L$ (HDFLIB)$ 

LDFLAGS =  $-$ lhdfeos  $-$ lGctp  $-$ lmfhdf $-$ ldf $-$ ljpeg $-$ lnsl $-$ lz $-$ lm $(Sun platform)$ 

LDFLAGS = -lhdfeos -lGctp -lmfhdf -ldf -ljpeg -lz -lm (others)

The environment variables HDFEOS\_INC, HDFEOS\_LIB, HDFINC and HDFLIB are set up by the HDFEOS environment scripts (see User Setup, above). The refer to the include and library directories for HDFEOS and HDF, respectively.

The INCLUDE macro should be included in all compilation statements. The LIBRARY an LDFLAGS macros should be included in all link statements.

# **A.2 Notes**

1) Approved Platforms

HDFEOS was built and tested in a multi-platform environment. The list of approved platforms, which includes information about operating system and compiler versions, may be found in the HDFEOS User's Guide and is also listed below.

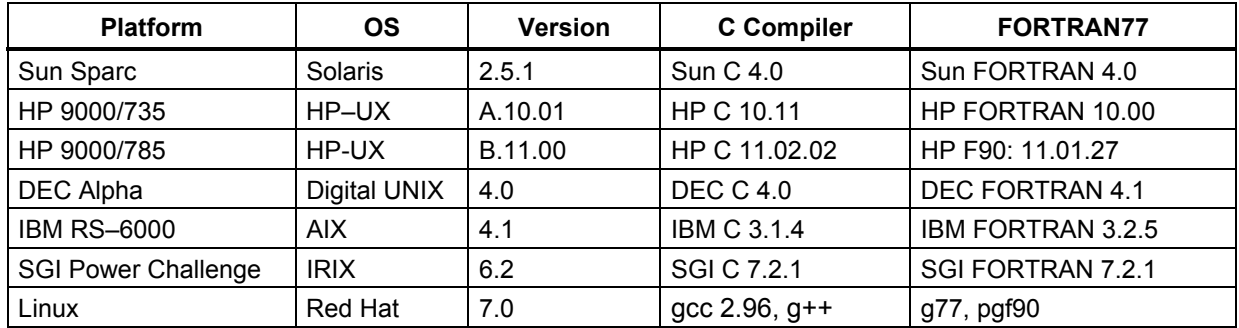

Note: The compilers are supplied by the vendor. The SGI Power Challenge (64-bit mode) had the native SGI FORTRAN 90 7.0.

2) Architecture Type Names

To track architecture dependencies, HDFEOS defines the environment variable \$BRAND. Following is a list of valid values for this variable, which is referred to throughout this document:

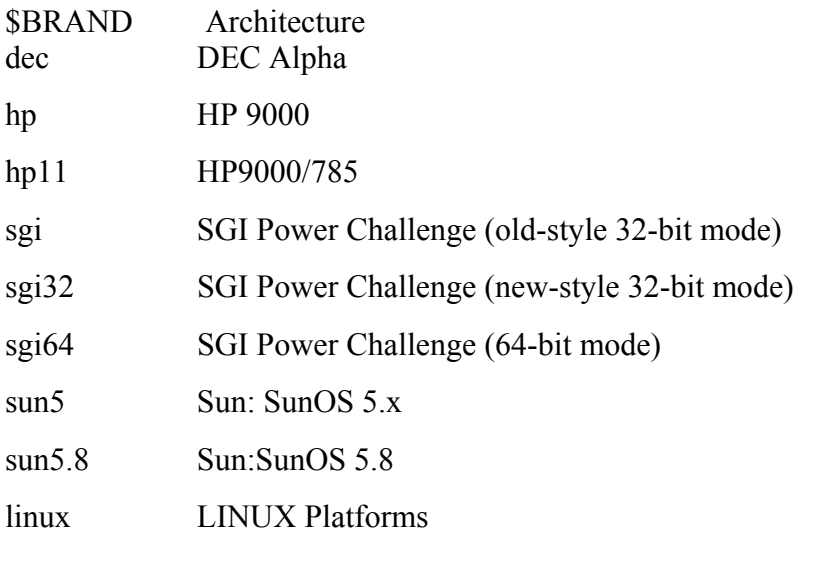

3) Directory and File Environment Variables

In order to use the HDFEOS library and utilities, a number of environment variables MUST be set up to point to HDFEOS directories and files. These variables are automatically set up in User Account Setup section of the installation instructions. They are listed here for reference:

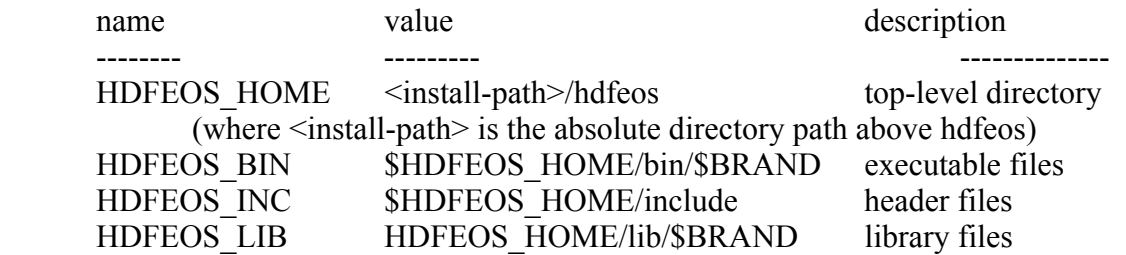

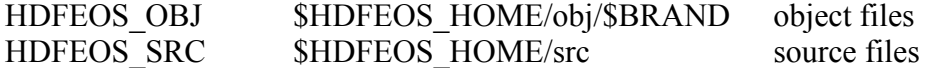

4) Other Environment Variables

In addition, the makefiles, which are used to build the library, require certain machine-specific environment variables. These set compilers, compilation flags and libraries, allowing a single set of makefiles to serve on multiple platforms. The User Account Setup section of the installation instructions explains how to set them up. They are listed here for reference:

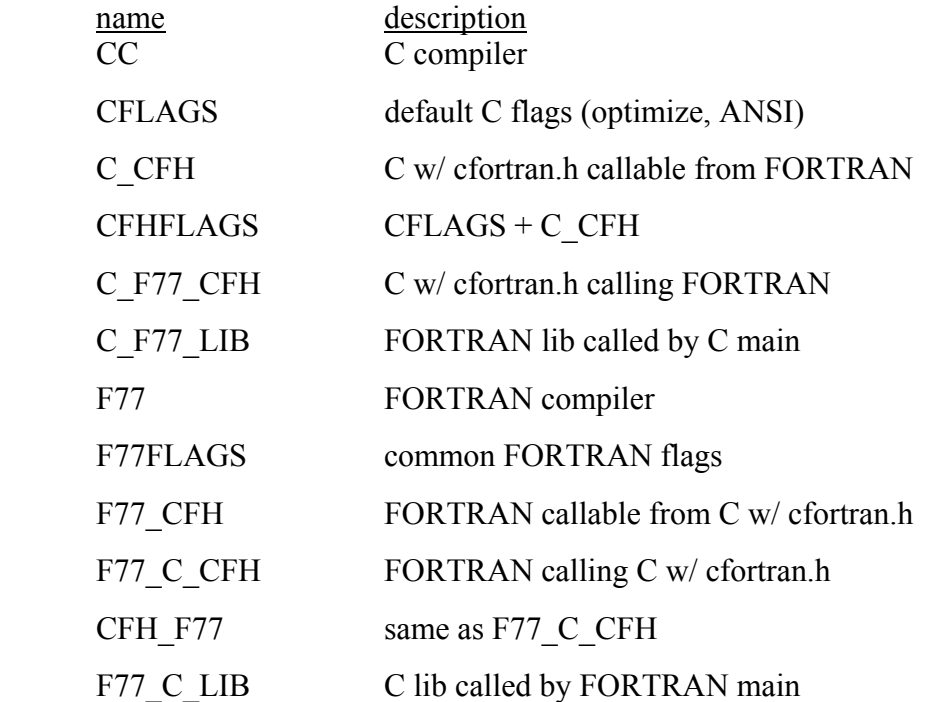

5) Tools Provided with This Release

For a complete list of the tools provided with this release of HDFEOS, please refer to Section 7 of this document.

6) Copyright Notice for cfortran.h

HDFEOS functions are written in C. These C-based tools include the file cfortran.h, using it to generate machine-independent FORTRAN bindings. The cfortran.h facility includes the following notice which must accompany distributions that use it:

THIS PACKAGE, I.E. CFORTRAN.H, THIS DOCUMENT, AND THE CFORTRAN.H EXAMPLEPROGRAMS ARE PROPERTY OF THE AUTHOR WHO RESERVES ALL RIGHTS. THIS PACKAGE ANDTHE CODE IT PRODUCES MAY BE FREELY DISTRIBUTED WITHOUT FEES, SUBJECT TO THEFOLLOWING RESTRICTIONS:

- YOU MUST ACCOMPANY ANY COPIES OR DISTRIBUTION WITH THIS (UNALTERED) NOTICE.

- YOU MAY NOT RECEIVE MONEY FOR THE DISTRIBUTION OR FOR ITS MEDIA

(E.G. TAPE, DISK, COMPUTER, PAPER.)

- YOU MAY NOT PREVENT OTHERS FROM COPYING IT FREELY.

- YOU MAY NOT DISTRIBUTE MODIFIED VERSIONS WITHOUT CLEARLY DOCUMENTING YOUR

CHANGES AND NOTIFYING THE AUTHOR.

- YOU MAY NOT MISREPRESENTED THE ORIGIN OF THIS SOFTWARE, EITHER BY EXPLICIT CLAIM OR BY OMISSION.

THE INTENT OF THE ABOVE TERMS IS TO ENSURE THAT THE CFORTRAN.H PACKAGE NOT BEUSED FOR PROFIT MAKING ACTIVITIES UNLESS SOME ROYALTY ARRANGEMENT IS ENTERED INTO WITH ITS AUTHOR.

THIS SOFTWARE IS PROVIDED "AS IS" WITHOUT WARRANTY OF ANY KIND, EITHER EXPRESSED OR IMPLIED. THE ENTIRE RISK AS TO THE QUALITY AND PERFORMANCE OF THE SOFTWARE IS WITH YOU. SHOULD THE SOFTWARE PROVE DEFECTIVE, YOU ASSUME THE COST OF ALL NECESSARY SERVICING, REPAIR OR CORRECTION. THE AUTHOR IS NOT RESPONSIBLE FOR ANY SUPPORT OR SERVICE OF THE CFORTRAN.H PACKAGE.

Burkhard Burow

burow@vxdesy.cern.ch

# **A.3 Test Drivers**

Also included with this software delivery is a tar file containing test driver programs.

These test programs are provided to aid the user in the development of software using the HDF-EOS library. The user may run the same test cases as included in this file to verify that the software is functioning correctly. These programs were written to support the internal testing and are not an official part of the delivery. Users make use of them at their own risk. No support will be provided to the user of these programs. The tar file contains source code for a drivers in C and FORTRAN for each tool; sample output files; and input files and/or shell scripts, where applicable.

The UNIX command: "zcat HDF-EOS2.10v1.00 TestDrivers.tar.Z | tar xvf" will create a directory called test drivers beneath the current directory containing all these test files

# **A.4 User Feedback Mechanism**

The mechanism for handling user feedback, documentation and software discrepancies, and bug reports follows:

- **1)** The following accounts at the ECS Landover facility have been set up for user response:
	- − pgstlkit@eos.hitc.com and
- **2)** Users will e–mail problem reports and comments to the above account. A receipt will be returned to the sender. A workoff plan for the discrepancy will be developed and status report issued once a month. Responses will be prioritized based on the severity of the problem and the available resources. Simple bug fixes will be turned around sooner, while requested functional enhancements to the Toolkit will be placed in a recommended requirements database (RRDB) and handled more formally.
- **3)** In order to help expedite responses, we request the following information be supplied with problem reports:
	- − Name:
	- − Date:
	- − EOS Affiliation (DAAC, Instrument, Earth Science Data and Information System (ESDIS), etc.):
	- − Phone No.:
	- − Development Environment:
	- − Computing Platform:
	- − Operating System:
	- − Compiler and Compiler Flags:
	- − Tool Name:
	- − Problem Description:

(Please include exact inputs to and outputs from the toolkit call, including error code returned by the function, plus exact error message returned where applicable.)

Suggested Resolution (include code fixes or workarounds if applicable):

**4)** In addition to the above email address, a list server has also been set up for users. The address is: SDPToolkit ListsServer.gsfc.nasa.gov.

This page intentionally left blank.

# **Abbreviations and Acronyms**

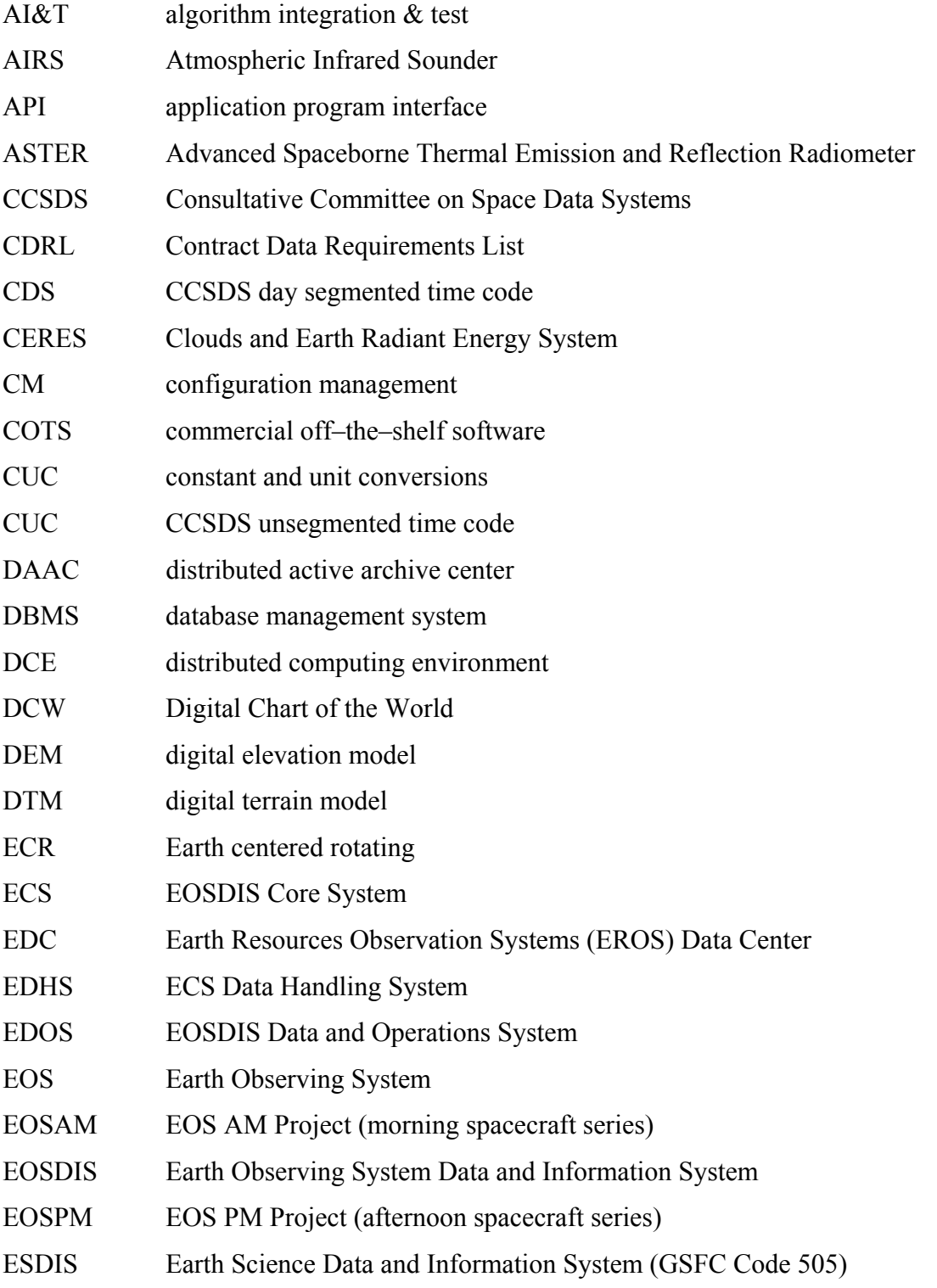

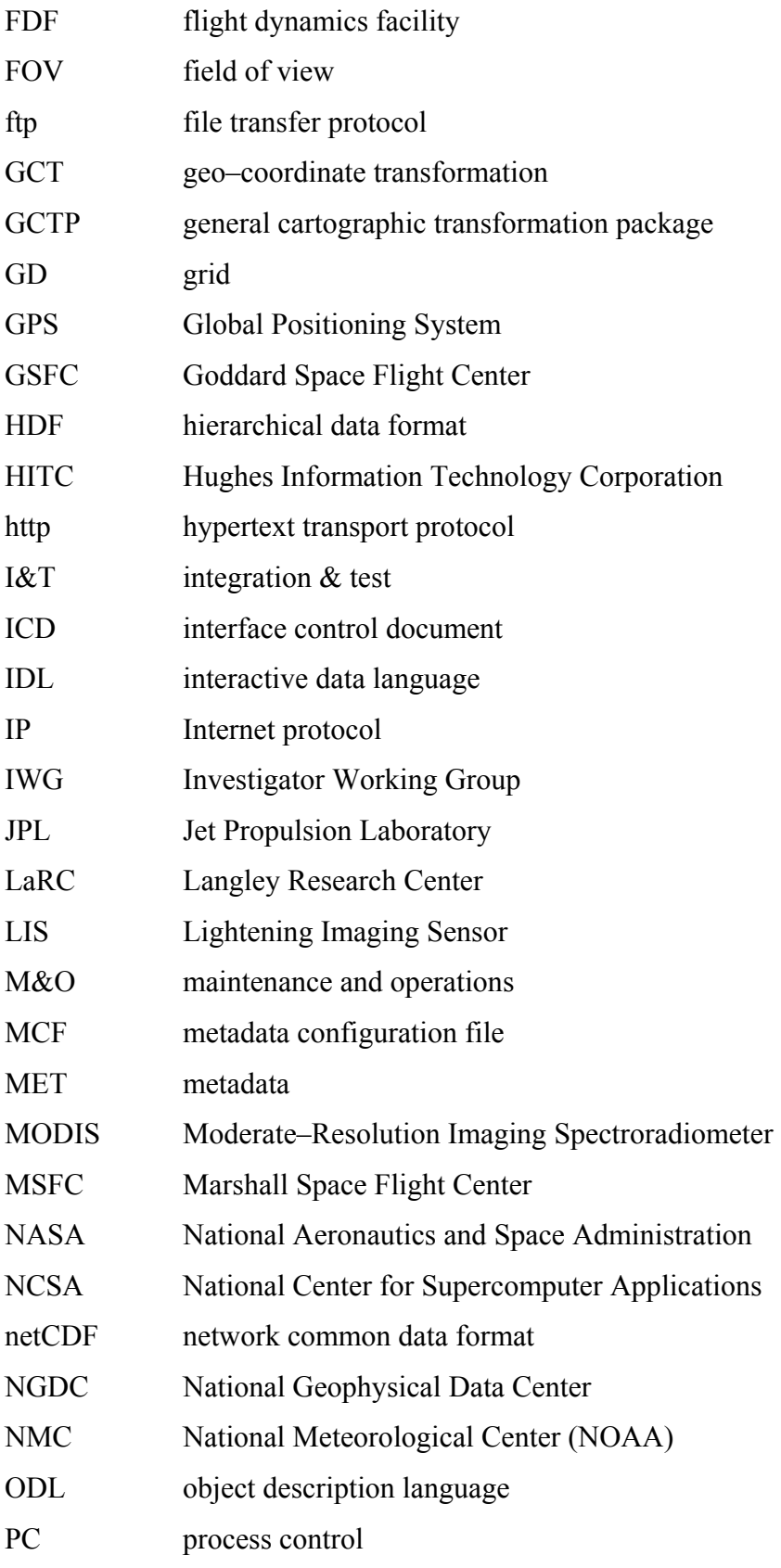

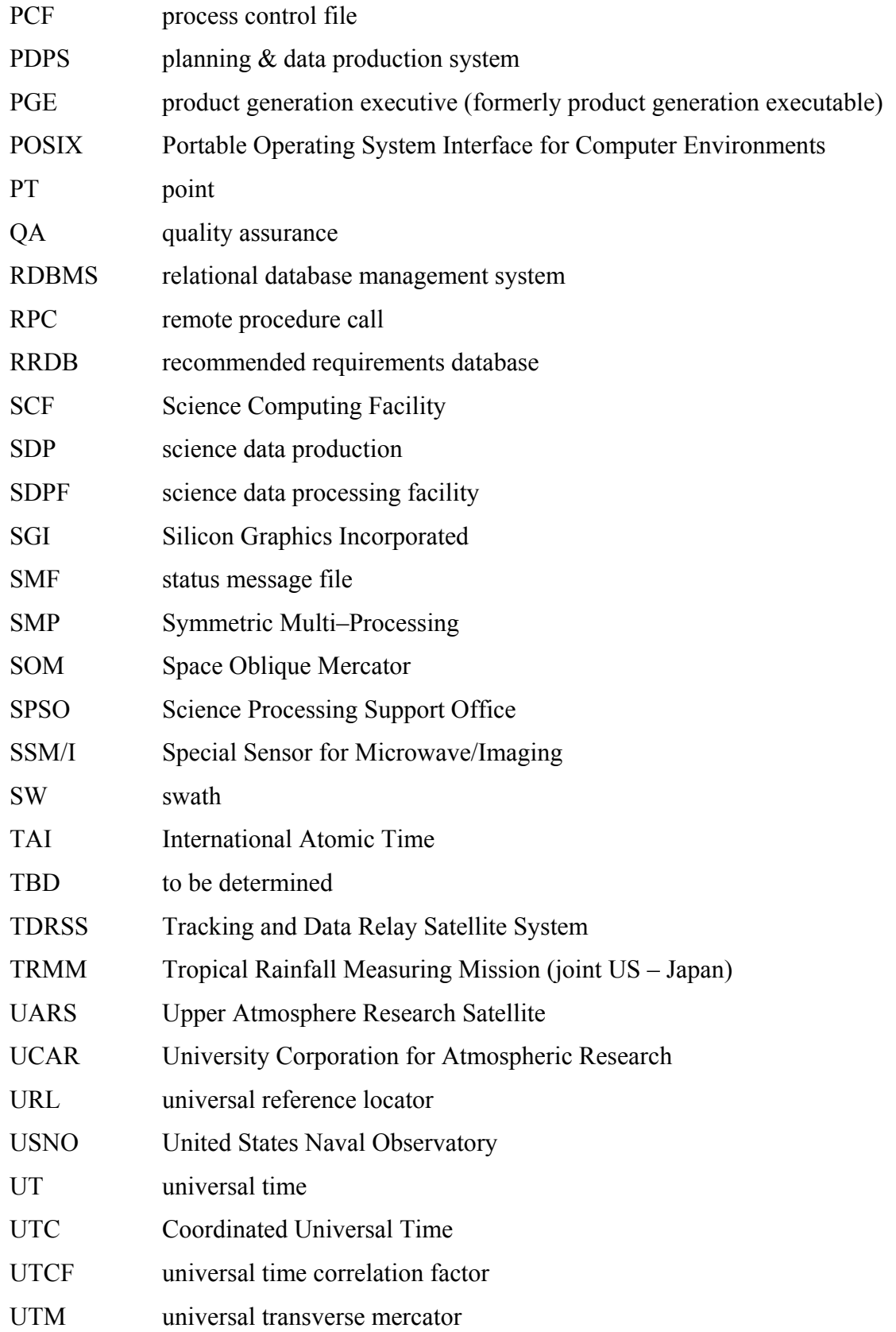

VPF vector product format

WWW World Wide Web